# Dell Storage Manager 2016 R2 发行说明

Dell Storage Manager 允许管理员管理和监测多个 Storage Center、PS 系列组、FluidFS 群集和 Fluid Cache for SAN 群集。Dell Storage Manager 2016 R2 引入了新功能和增强功能,修复了以前版本中存在的问题。

## 修订历史记录

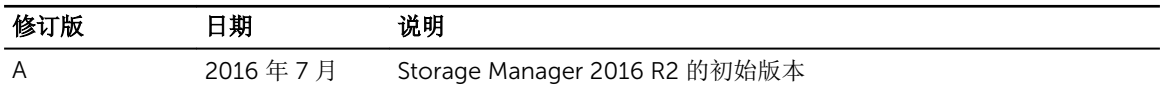

## 目录

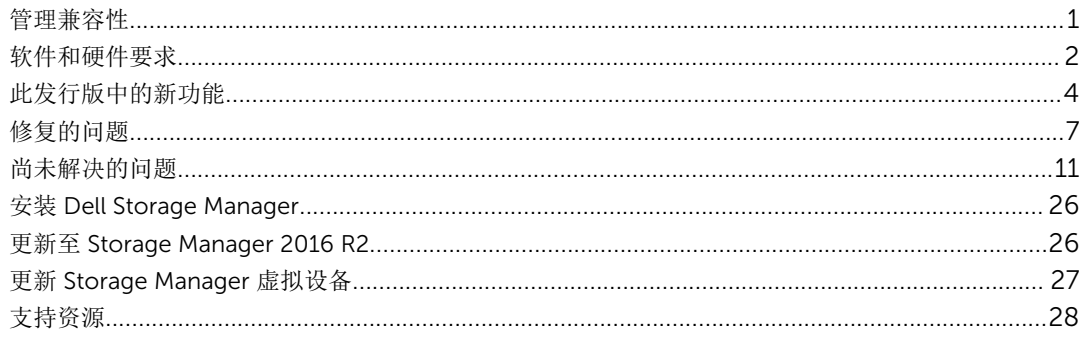

## 管理兼容性

Storage Manager 不但管理 Dell 存储产品,还提供用于 Microsoft 和 VMware 产品的管理集成。 Storage Manager 与下表中列出的产品兼容。

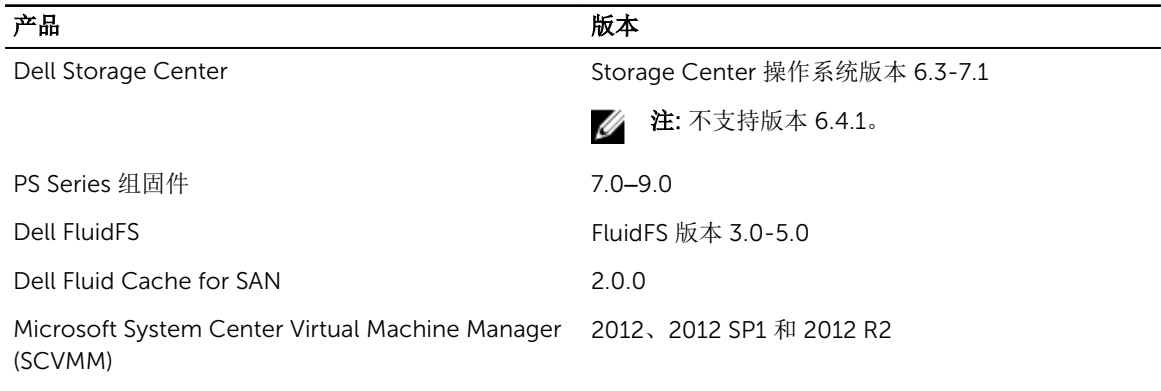

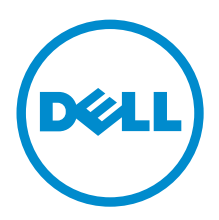

文档编号: 680-050-016 Rev. A 2016 - 08

<span id="page-1-0"></span>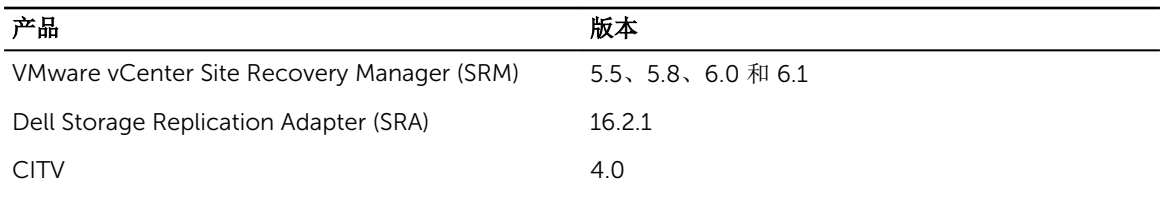

## 软件和硬件要求

以下各节列出了 Storage Manager Data Collector、Dell Storage Manager 客户端 和 Storage Manager Server Agent 的要求。

### Dell Storage Manager 客户端 要求

下表列出了 Dell Storage Manager 客户端 的要求。

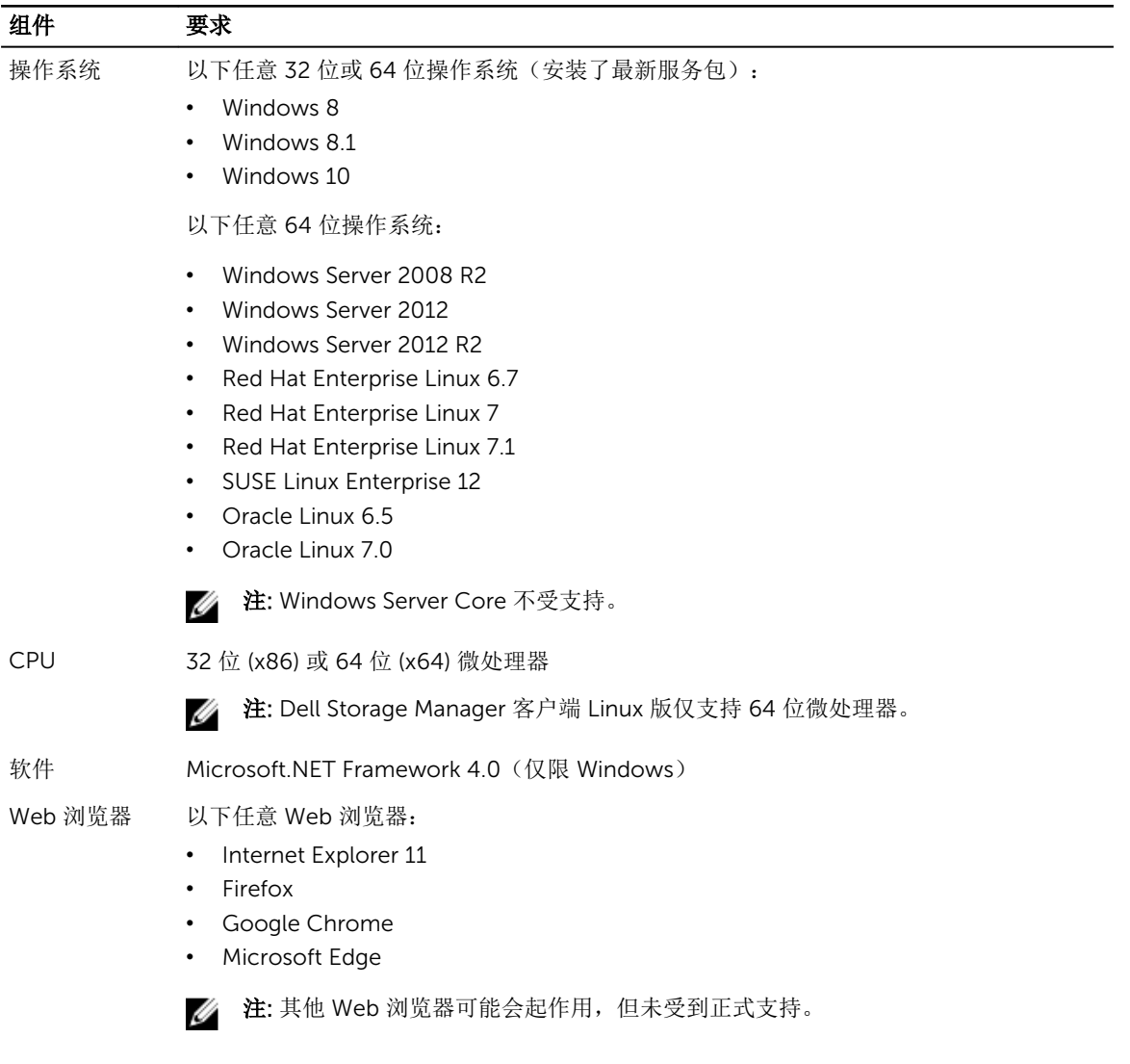

### Data Collector 要求

下表列出了 Storage Manager Data Collector 要求。

 $\mathcal{L}$  注: 为获得最佳结果,请将 Data Collector 安装在共享存储中传统卷上的 Windows Server 虚拟机上。不 要将 Vvol 用于 Data Collector 虚拟机。

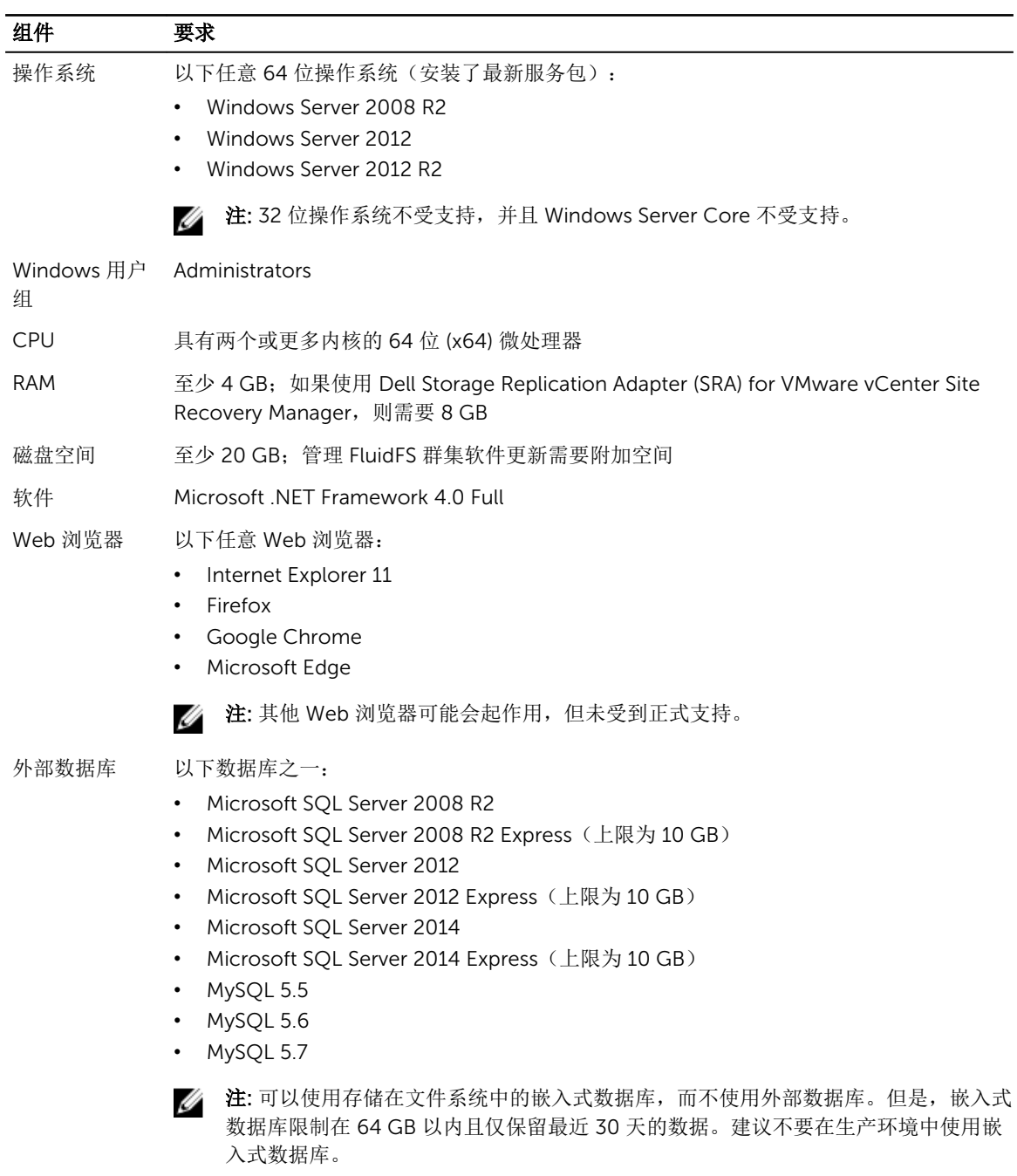

#### <span id="page-3-0"></span>Dell Storage Manager 虚拟设备要求

Dell Storage Manager 虚拟设备需要以下条件。

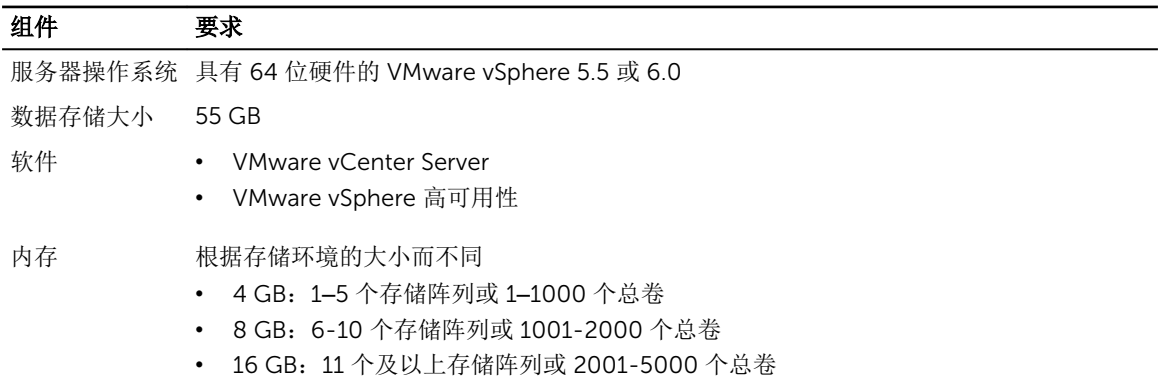

• 32 GB:11 个及以上存储阵列或 5001 个及以上总卷

#### Server Agent 要求

下表列出了针对基于 Windows 的服务器的 Storage Manager Server Agent 的要求。

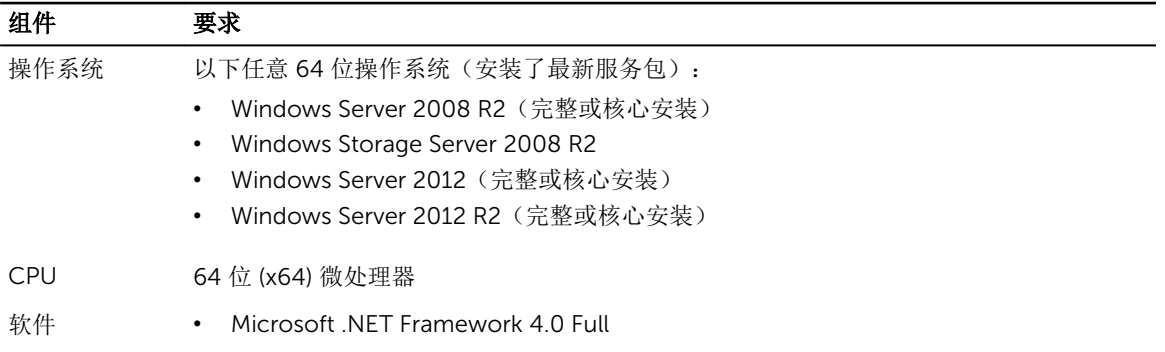

## 此发行版中的新功能

以下功能已添加到 Dell Storage Manager 2016 R2。

#### Dell Storage Manager 2016 R2 中的新功能

本节中的功能包括在 Dell Storage Manager 2016 R2 中。

#### 适用于 SC4020 Storage Center 的 Direct-Connect SAS

Dell Storage Manager 2016 R2 包括对带有前端 SAS 配置的 SC4020 的支持。用户可以在 Storage Center 初 始配置向导中或从 Dell Storage Manager 客户端 将 SAS 端口配置到容错域中。

#### 实时迁移卷

实时迁移将卷从一个 Storage Center 移至另一个 Storage Center, 而不会中断服务器与卷的通信。实时迁移 将卷复制到另一个 Storage Center。复制卷后, Storage Manager 会将新卷映射到服务器。IO 会继续不间断 地从服务器传输到迁移的卷。

#### 支持 SC7020

Dell Storage Manager 2016 R2 包括对 SC7020 的支持。SC7020 包括块和文件存储功能。使用 Dell Storage Manager 客户端,用户可以配置和管理 SC7020 块存储和 FluidFS 存储操作。Dell Storage Manager 还支持 SC7020 更改自动将磁盘管理到磁盘文件夹中。

#### Storage Center 超时

Dell Storage Manager 2016 R2 包括一个选项用于为 Storage Center 配置超时值。超时值设置在失败之前 Data Collector 将尝试连接到 Storage Center 的时间量。该值可以设置为介于 5 到 60 秒之间的任何时间。

#### Dell Storage Manager 2016 R1 中的新功能

本节中的功能包括在 Dell Storage Manager 2016 R1 中。

#### Enterprise Manager 更名

从此版本开始,Dell Enterprise Manager 现在称为 Dell Storage Manager。

#### 数据缩减

数据缩减使用压缩和重复数据消除来降低卷数据使用的磁盘空间量。压缩通过编码数据来减少卷所使用的空间 量。重复数据消除可查找页面中的重复数据,然后删除重复的数据,从而节约额外副本所使用的磁盘空间。使 用重复数据消除时,压缩也将应用到卷。

#### 跨平台复制

跨平台复制功能提供了一种在 PS 系列组和 Storage Center 之间执行卷复制的方法。此功能将保留每个存储系 统的当前复制实施的功能和操作模式。

**名 注: SCv2000 不支持跨平台复制。** 

#### 数据中心桥接 (DCB) 支持

Dell Storage Manager 支持数据中心桥接 (DCB) 服务。

您可以显示支持的 IO 卡的 DCB 信息,例如交换机名称和 iSCSI 端口插入到的交换机端口的功能。您也可以显 示有关链路层杳找协议 (LLDP) 的信息, 它用于帮助支持 DCB。

#### PS Series 组的日常管理

Dell Storage Manager 2016 R1 支持运行固件版本 7.0 或更高版本的 PS 系列组的日常管理。 添加到 Dell Storage Manager Data Collector 的 PS 系列组可以使用 Dell Storage Manager 客户端 进行管 理。

Dell Storage Manager 2016 R1 支持的 PS Series 组功能包括:

- 卷管理 创建卷、修改卷和配置卷设置
- 访问策略/访问策略组管理 创建访问策略/访问策略组、修改访问策略/访问策略组和配置访问设置
- 快照管理 创建快照、编辑快照、还原快照以及配置快照设置
- 跨平台复制 在运行固件版本 9.0 或更高版本的 PS 系列组和运行 Storage Center 版本 7.0 或更高版本 的存储系统之间进行复制
- 复制监测 监测入站复制、出站复制和复制历史记录
- 警报和事件监测 监测存储警报、事件日志和审核日志

#### Dell Storage Manager Web UI

Dell Storage Manager Web UI 是一个新的 Web 应用程序, 允许您连接至 Storage Manager Data Collector 以便集中管理 Storage Center 和执行监测和管理任务。Dell Storage Manager Web UI 不支持 Storage Center 硬件管理、复制和 Live Volume 以及 FluidFS 群集。

有关 Dell Storage Manager Web UI 的更多信息, 请参阅 Dell Storage Manager 2016 R1 Web UI *Administrator's Guide*(《Dell Storage Manager 2016 R1 Web UI 管理员指南》)。

#### 容错域和 Ping 的 IPv6 支持

Dell Storage Manager 在 iSCSI 容错域中支持 IPv6 地址并且支持其他 IPv6 功能。

- 可以创建和修改 iSCSI 容错域以对 IPv6 地址使用端口。
- Storage Manager 可以对每个物理端口显示多个 IPv6 地址以及多个查找到的网关 IPv6 地址。
- 可以使用 IPv4 或 IPv6 地址 ping 端口。

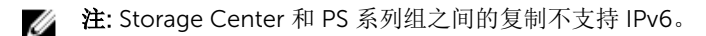

#### 将 Replay 重命名为快照

在 Dell Storage Manager 客户端 中, 从此版本开始, Replay 现在称为快照。

#### 使用 Dell SupportAssist 将配置和日志数据发送给 Dell 技术支持

Dell Storage Manager 2016 R1 允许您通过 Dell SupportAssist 自动将故障排除信息发送给 Dell 技术支持。 以前,您只能手动发送此信息。

#### SED 重新加密

Dell Storage Manager 2016 R1 提供用于管理自加密驱动器 (SED) 的增强功能。

注: 自加密驱动器功能必须获得许可才能使用"安全数据"。 U

已添加以下功能:

• 您可以指定安全磁盘文件夹的重新加密时间间隔。达到该时间间隔时,将在文件夹中的每个磁盘上触发重 新加密。

已将重新加密复选框添加到编辑磁盘文件夹设置对话框。

- 您可以对"安全磁盘"文件夹执行按需重新加密。 当选中安全数据文件夹时, 已将一个新选项**重新加密磁盘文件夹**添加到磁盘菜单。
- 此过程称为挽救数据,其允许您将卷从安全数据文件夹复制到其他文件夹。目标文件夹可以是安全文件夹 或非安全文件夹。使用将卷复制到磁盘文件夹操作以执行挽救数据。

#### SNMPv3 支持

Dell Storage Manager 允许使用 SNMPv3 以及配置 SNMPv3 用户和陷阱目标。

#### 延伸存储的 SRA 支持

在 Dell Storage Manager 2016 R1 中,Dell Storage Replication Adapter (SRA) 支持 VMware vCenter Site Recovery Manager (SRM) 版本 6.1 中的 Live Volume 和延伸存储功能。

#### <span id="page-6-0"></span>Storage Center 版本 7.0 中的 System Manager

Storage Center 版本 7.0 不包括 Storage Center System Manager。使用 Dell Storage Manager 客户端 可管 理和配置 Storage Center。

#### 卷 QoS 配置文件

Dell Storage Manager 2016 R1 提供卷 QoS 配置文件管理。

当 Storage Manager 管理员已启用卷 QoS 配置文件功能时,用户可以创建和管理服务质量 (QoS) 设置的配置 文件。

卷 QoS 功能使用户能够通过设置卷 IOP 或吞吐量硬限制来定义卷的任意服务质量。使用 QoS 配置文件功 能,用户可以将 QoS 配置文件应用至单个卷或卷组。

默认情况下,DSM 提供单个默认配置文件用于所有卷。用户可以创建其自己的自定义配置文件并将它们应用 到卷。

#### VMware 虚拟卷支持

Dell Storage Manager 2016 R1 引入了对 VMware 虚拟卷 (VVol) 技术的支持。 VVol 是 VMware 的存储管理和集成框架,旨在为连接的存储提供效率更高的操作模式。

VVol 框架的一个重要组件是作为 Storage Manager 一部分提供的 VASA 2.0 提供程序。它是 vCenter 服务器 和存储阵列之间的软件管理界面。要在 VMware vCenter Server 和 Storage Center 之间启用 VVol 操作, VASA 提供程序应注册到 VMware vCenter 服务器。

Storage Manager 包括这些用户界面增强功能以支持 VVol:

- 在注册服务器操作中添加了注册 VASA 提供程序选项。
- 用于定义和管理存储容器的新向导。存储容器是指在 VMware 环境中用于支持虚拟卷的存储池。存储容器 对应于 vCenter 界面中的 VVol 数据存储。
- 当在 VMware vSphere 主机上创建数据存储时,可以指定新的数据存储类型 VVOL。
- 更新了存储视图以包括 VVol 信息。

## 修复的问题

以下各节总结了 Storage Manager 2016 R2 中修复的问题。

#### 与 PS Series 组管理相关的已修复问题

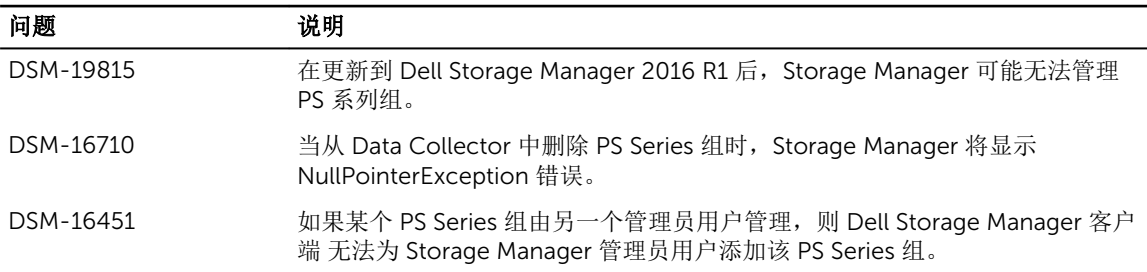

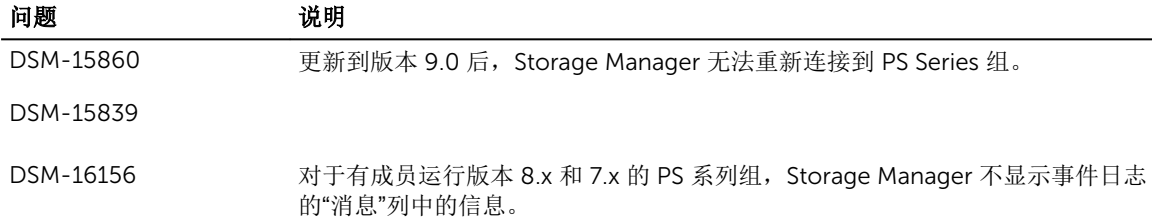

### 与 Data Collector 相关的已修复问题

以下问题在 Dell Storage Manager 2016 R2 中已修复。

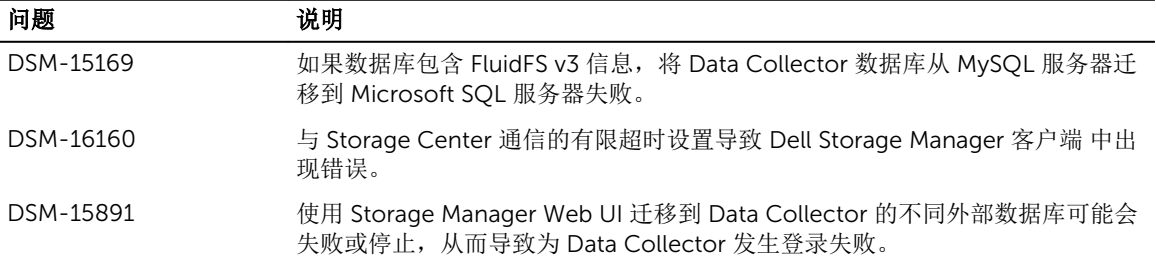

### 已修复的其他问题

以下问题在 Dell Storage Manager 2016 R2 中已修复。

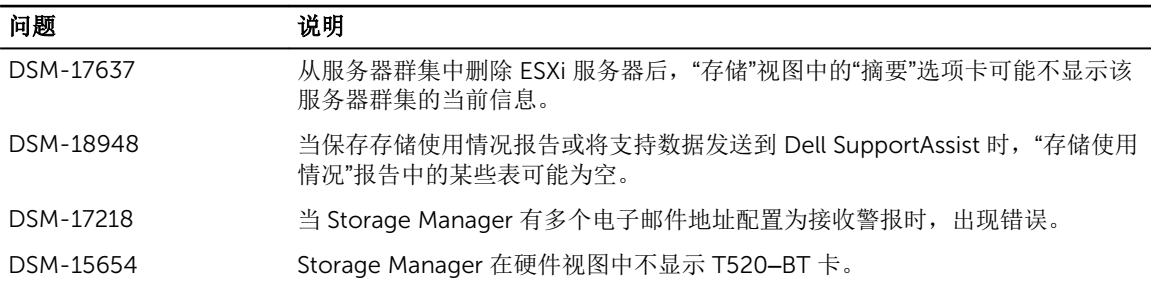

### 与复制和 Live Volume 相关的已修复问题

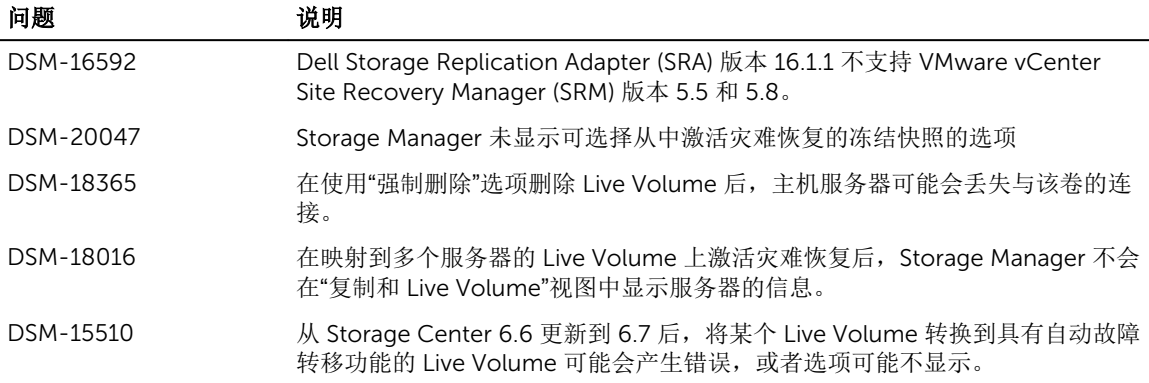

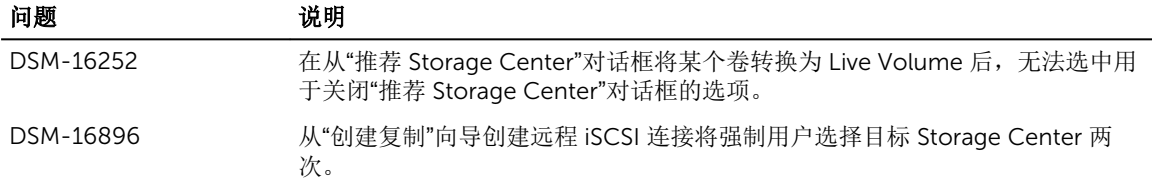

### 与存储管理相关的已修复问题

以下问题在 Dell Storage Manager 2016 R2 中已修复。

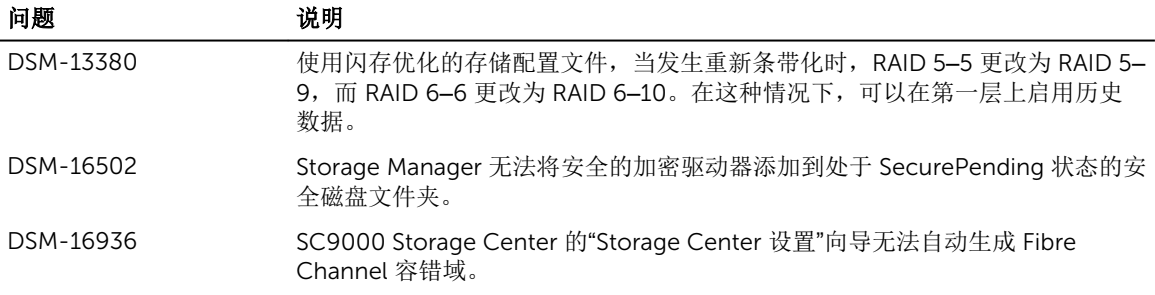

### 与用户界面相关的已修复问题

以下问题在 Dell Storage Manager 2016 R2 中已修复。

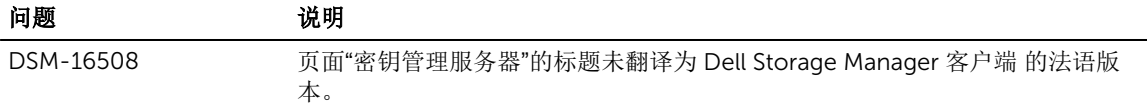

#### 与虚拟设备相关的已修复问题

以下问题在 Dell Storage Manager 2016 R2 中已修复。

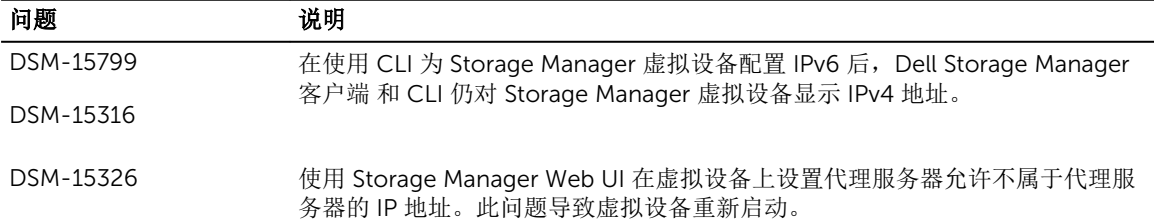

### 与虚拟卷相关的已修复问题

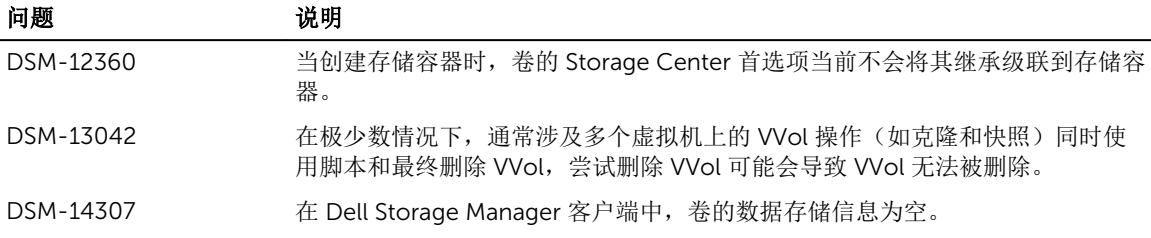

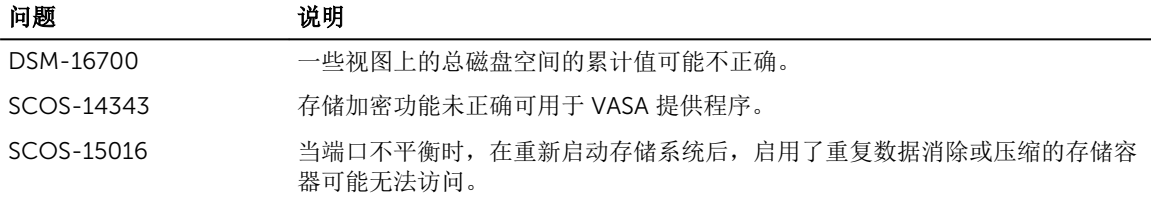

### 与 Web UI 相关的已修复问题

以下问题在 Dell Storage Manager 2016 R2 中已修复。

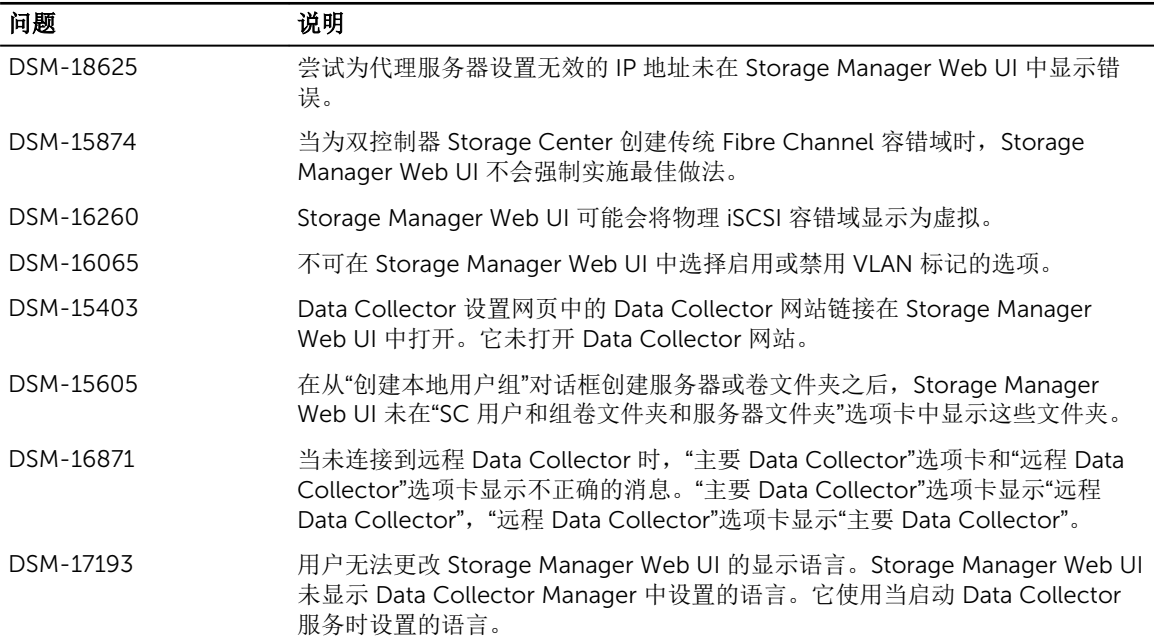

### 与跨平台复制相关的已修复问题

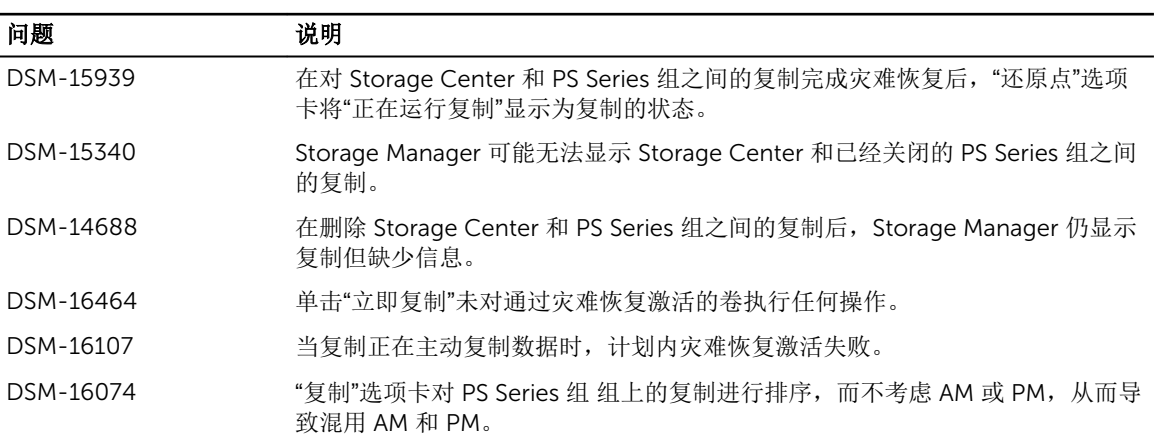

<span id="page-10-0"></span>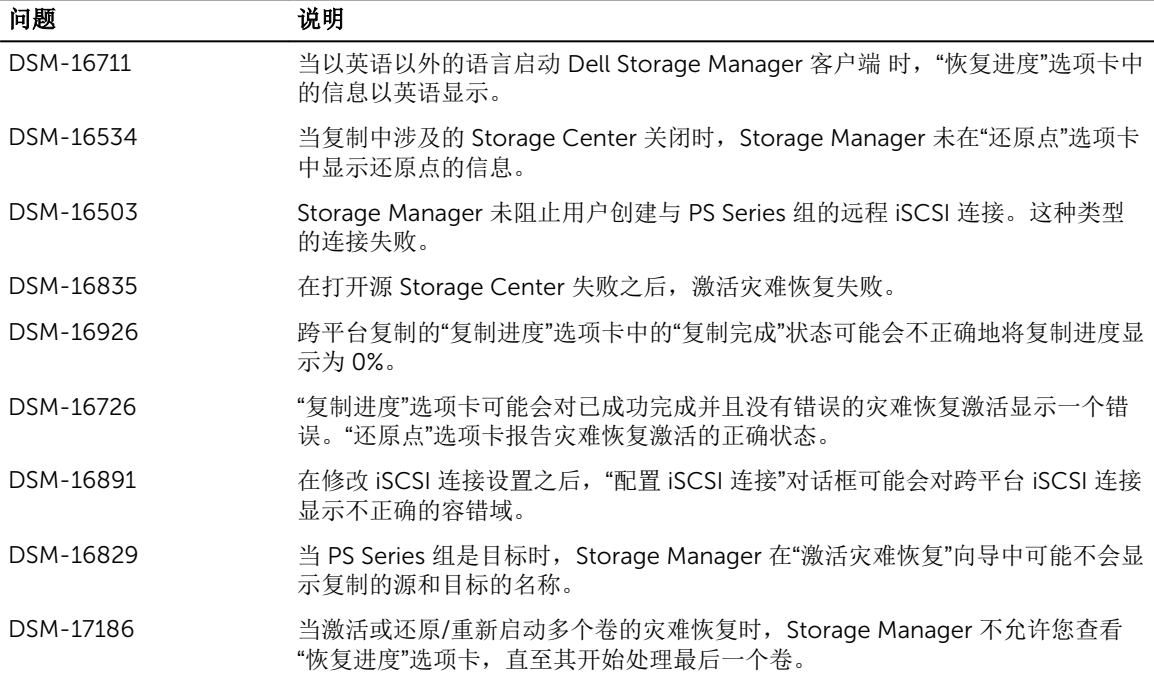

## 尚未解决的问题

Dell Storage Manager R1 2016 和 Storage Center 版本 7.0 中存在以下问题。

### 与 PS Series 组管理相关的待解决问题

以下待解决问题与使用 Dell Storage Manager 客户端 管理 PS 系列组相关。

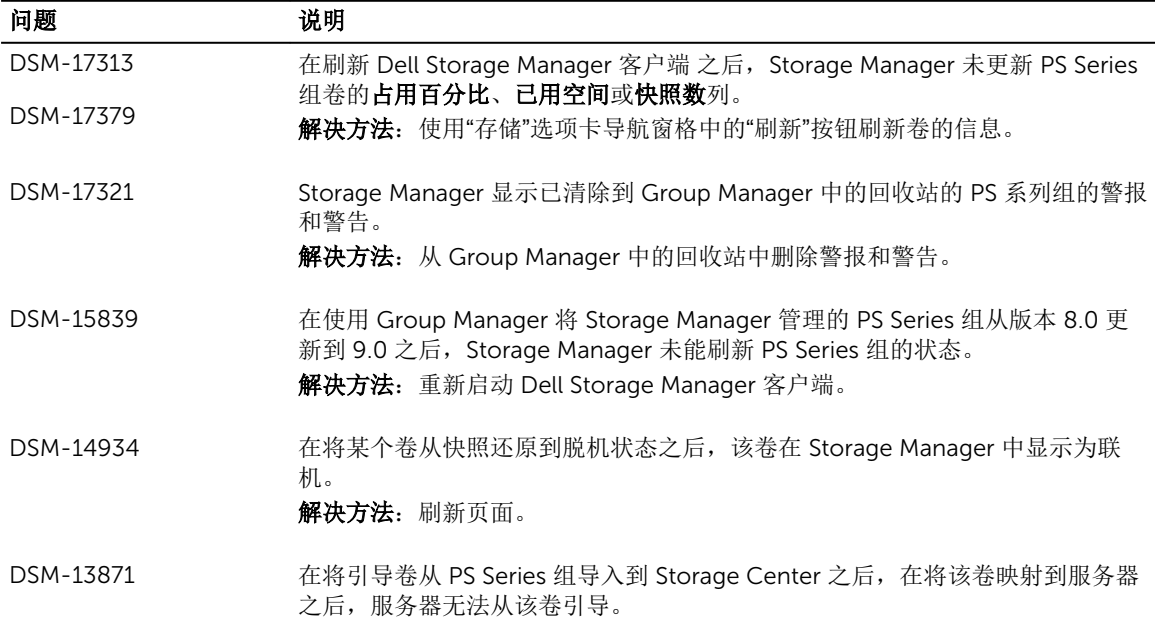

#### ————————————————————<br> 问题 说明

解决方法:无

### 与数据缩减相关的待解决问题

以下是与数据缩减相关的待解决问题。

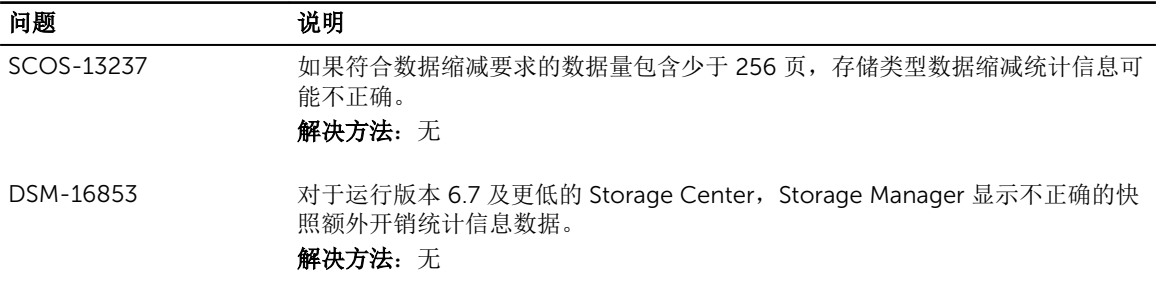

### 与 Dell Storage Manager Web UI 相关的待解决问题

以下与 Dell Storage Manager Web UI 相关的问题未解决。

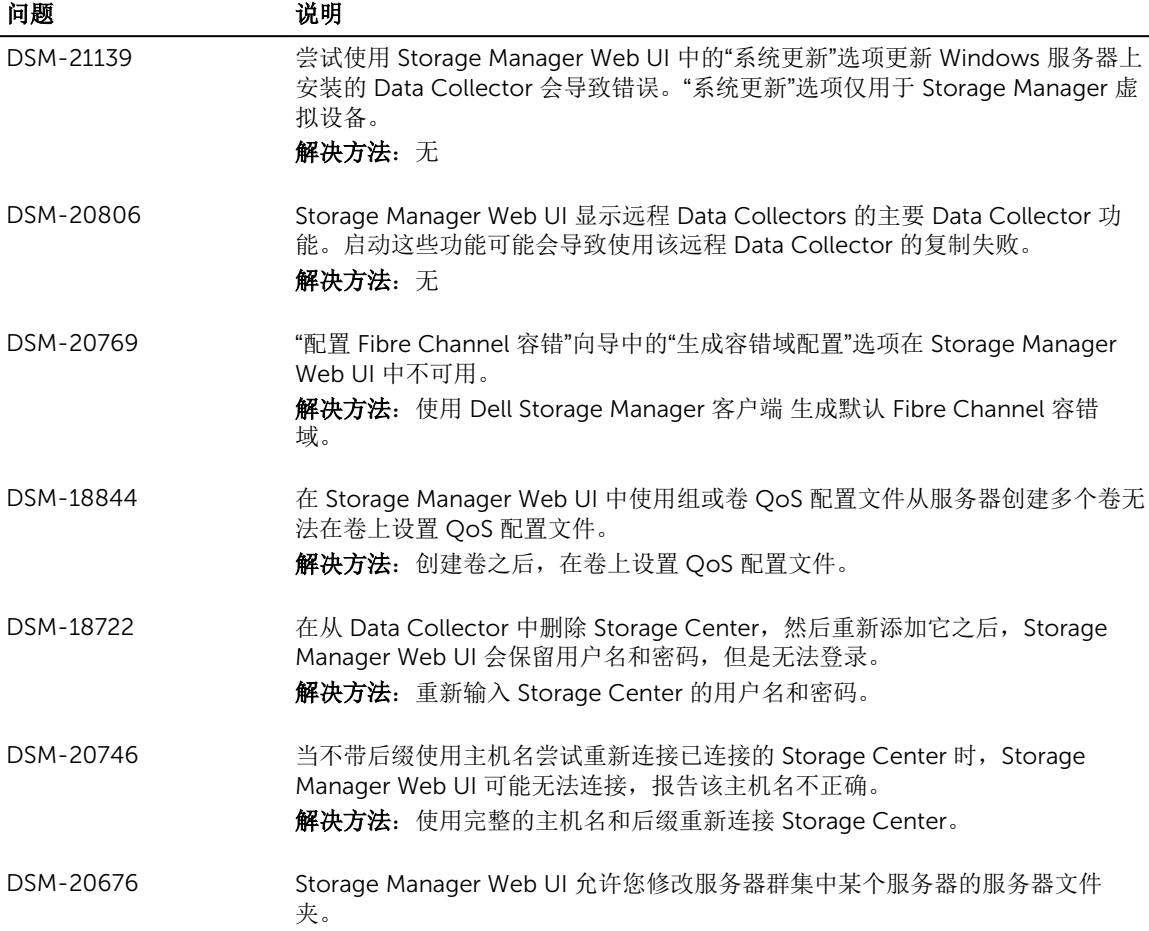

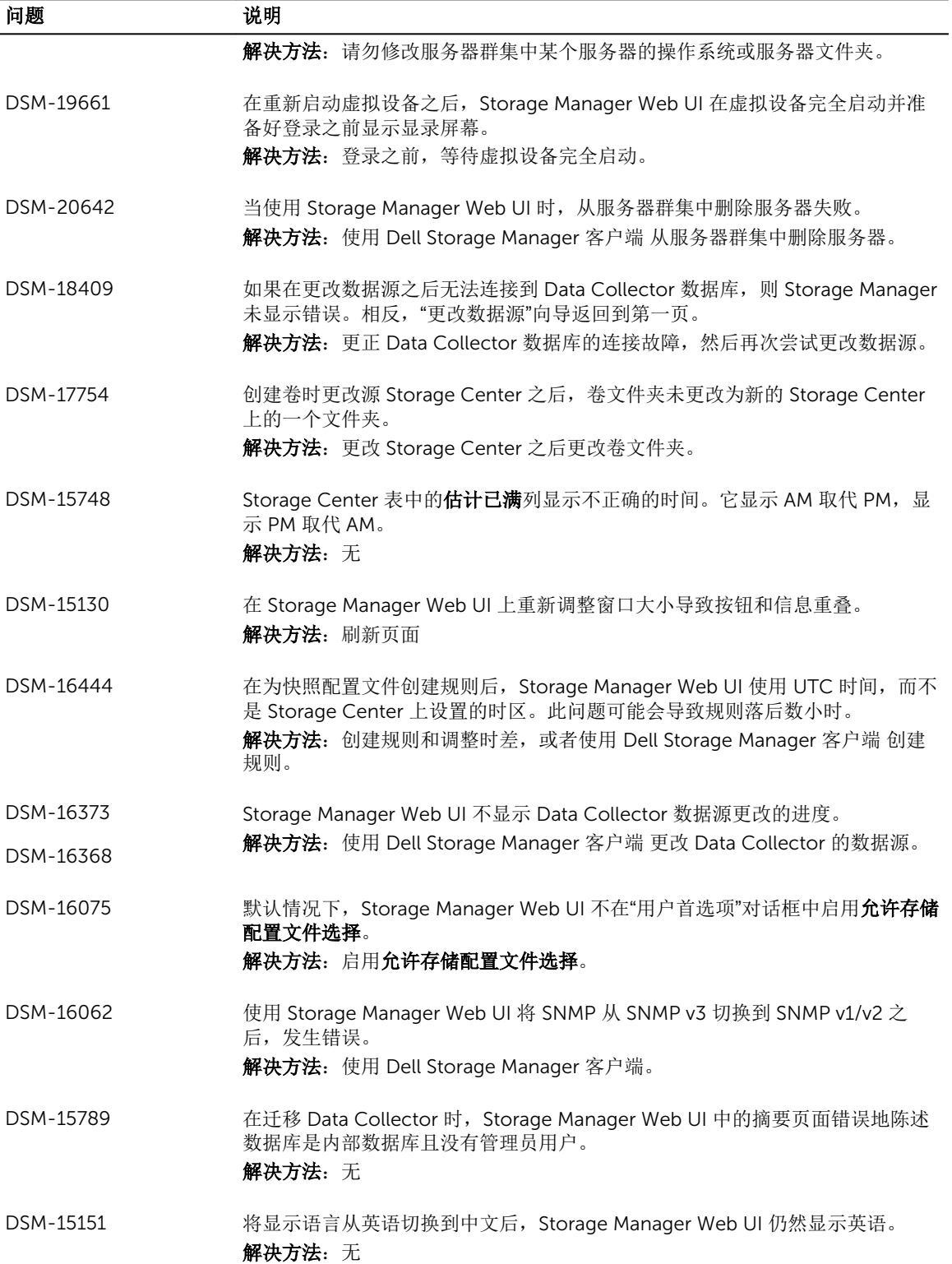

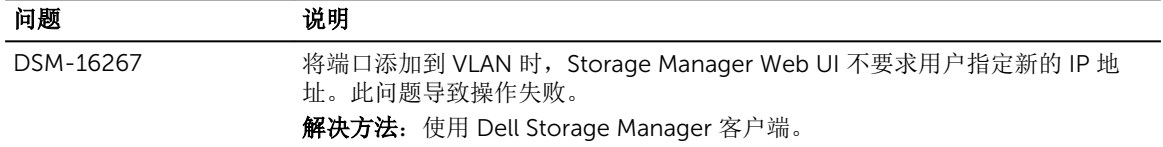

### 与跨平台复制相关的待解决问题

以下待解决问题与 Storage Center 和 PS 系列组之间的跨平台复制相关。

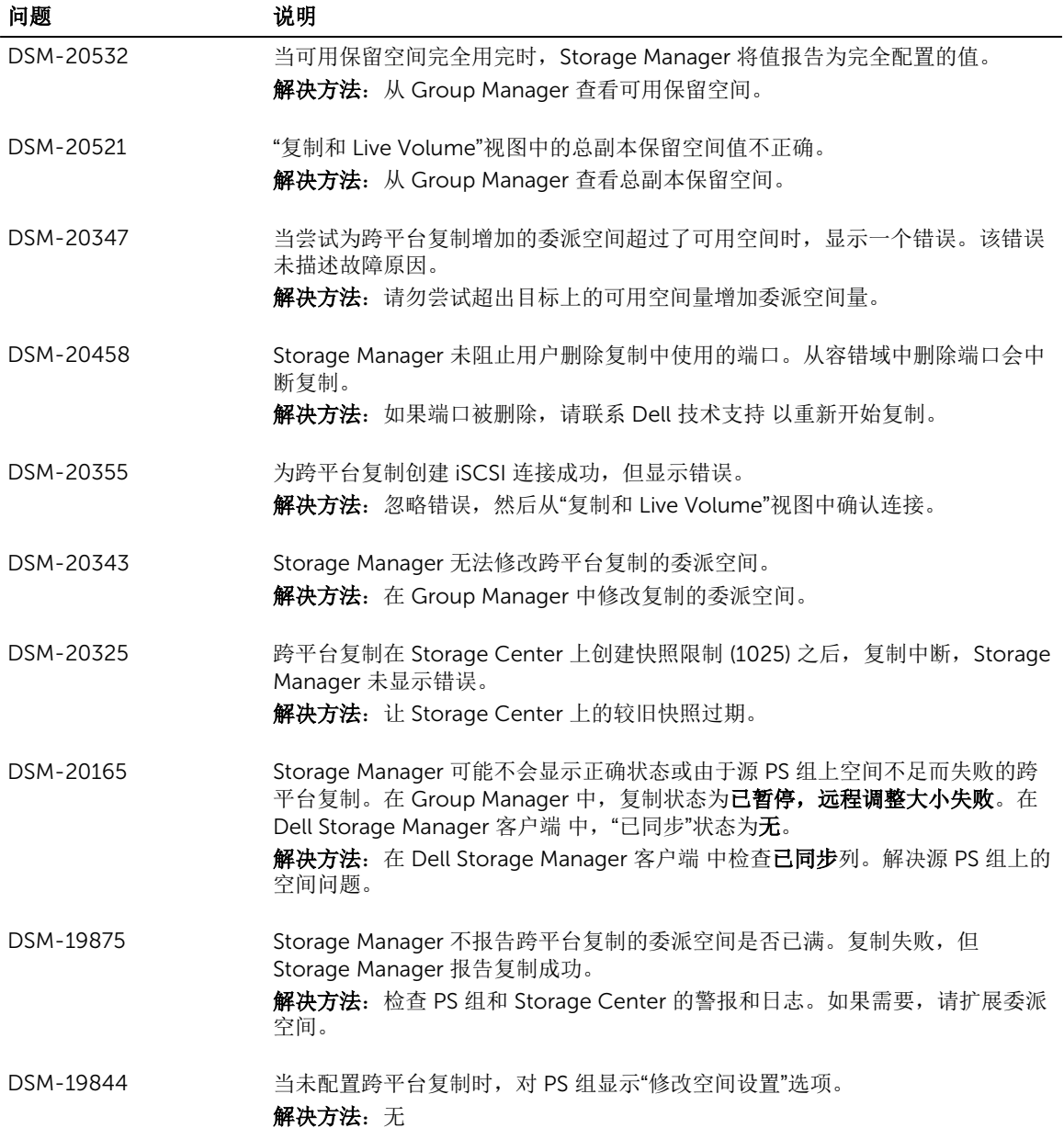

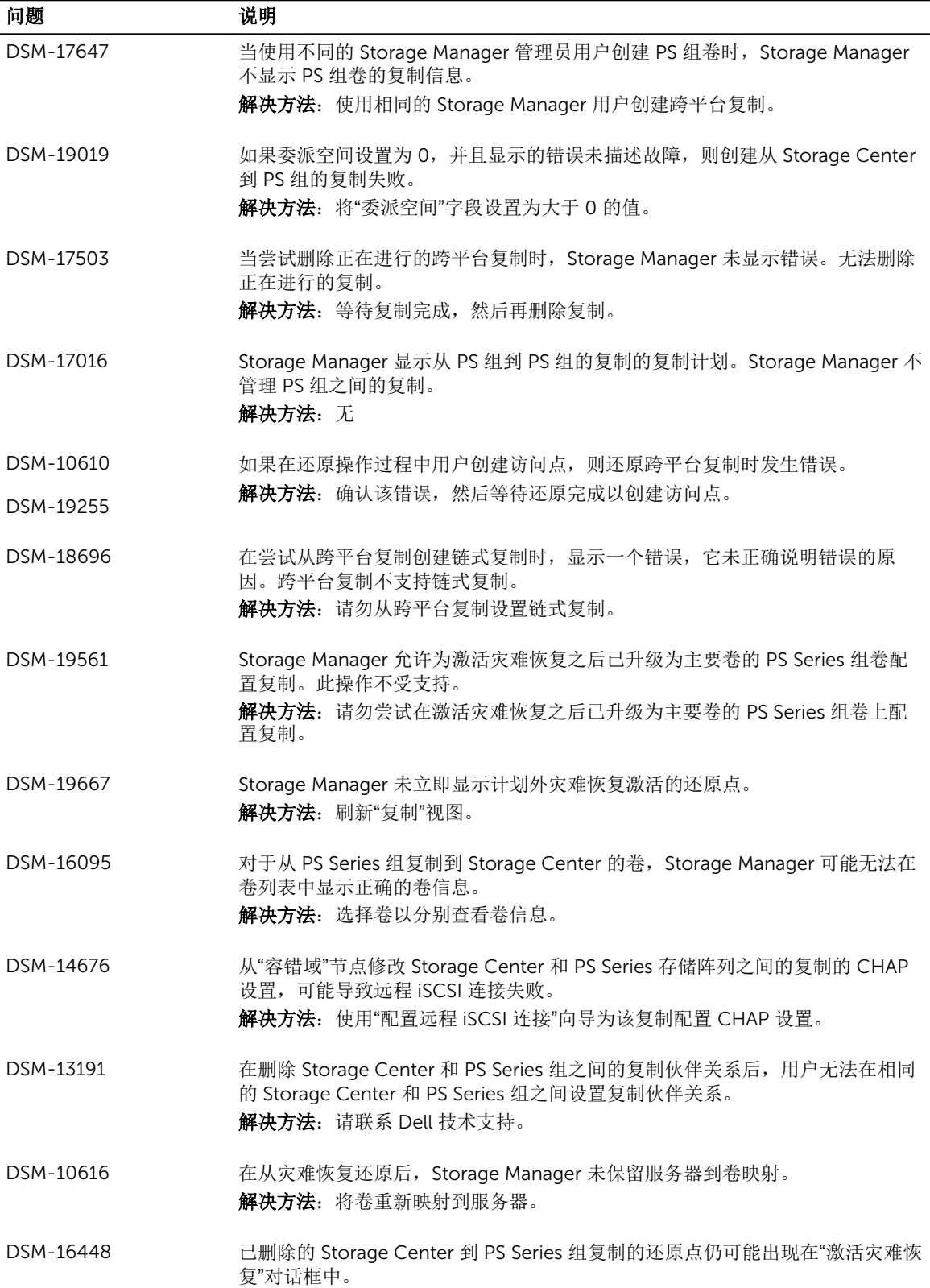

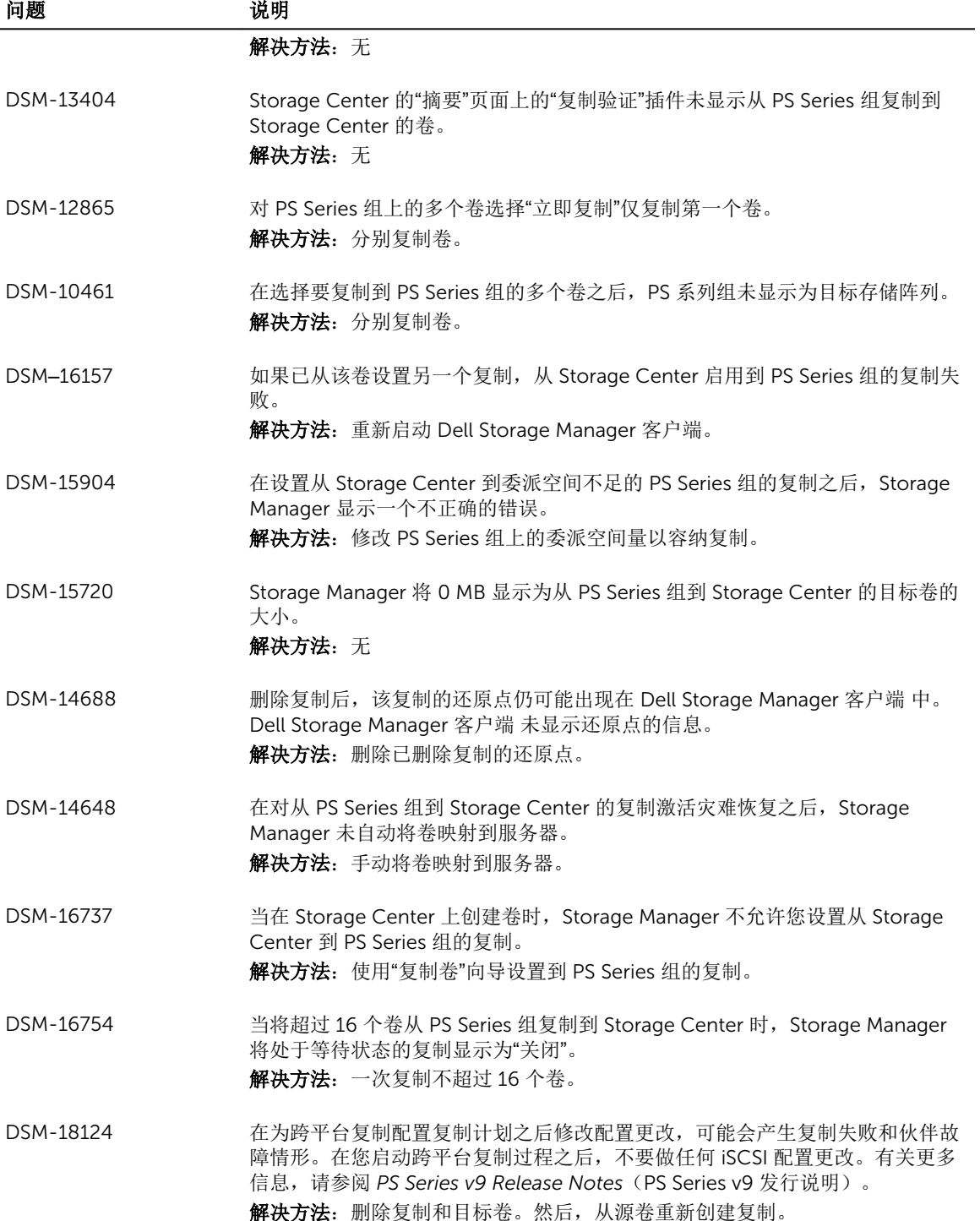

### 与 Storage Manager 虚拟设备相关的待解决问题

以下待解决问题与 Storage Manager 虚拟设备相关。

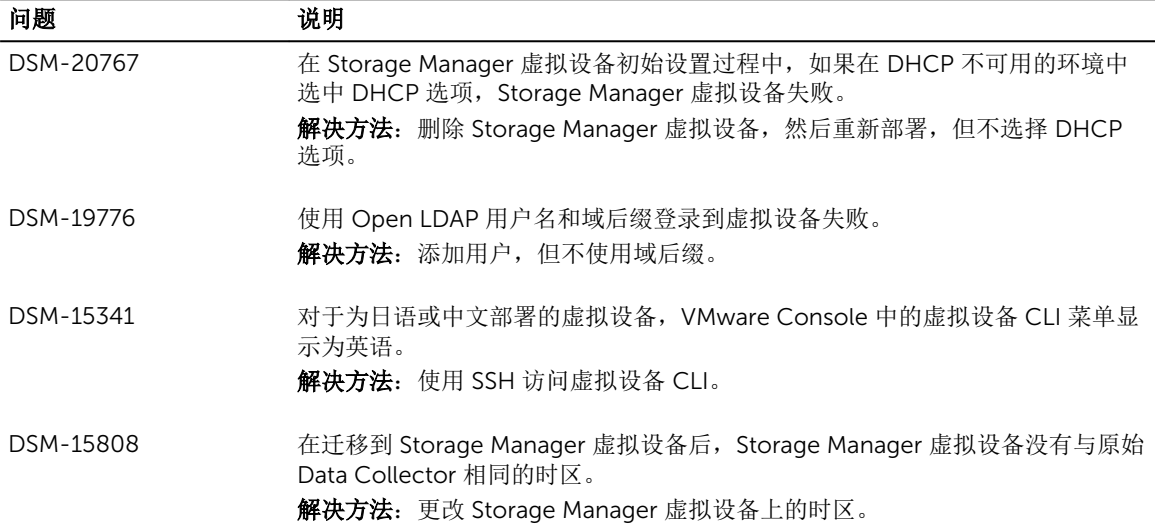

### 与 VVol 相关的待解决问题

以下待解决问题与虚拟卷 (VVol) 相关。

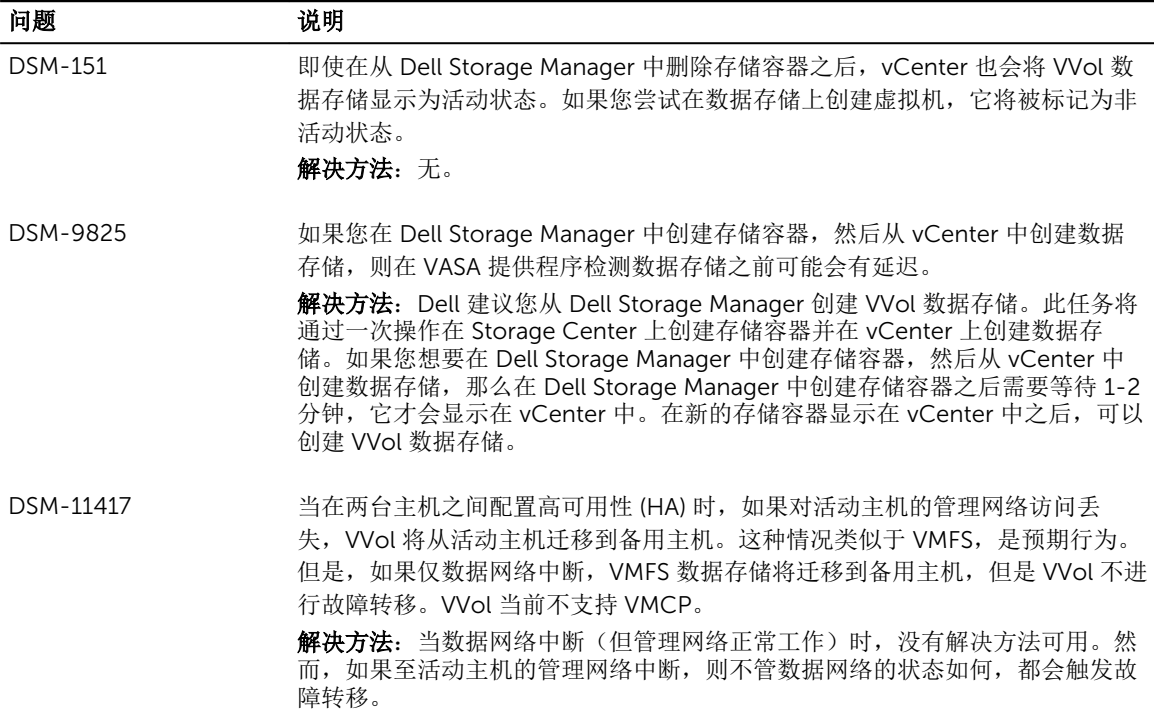

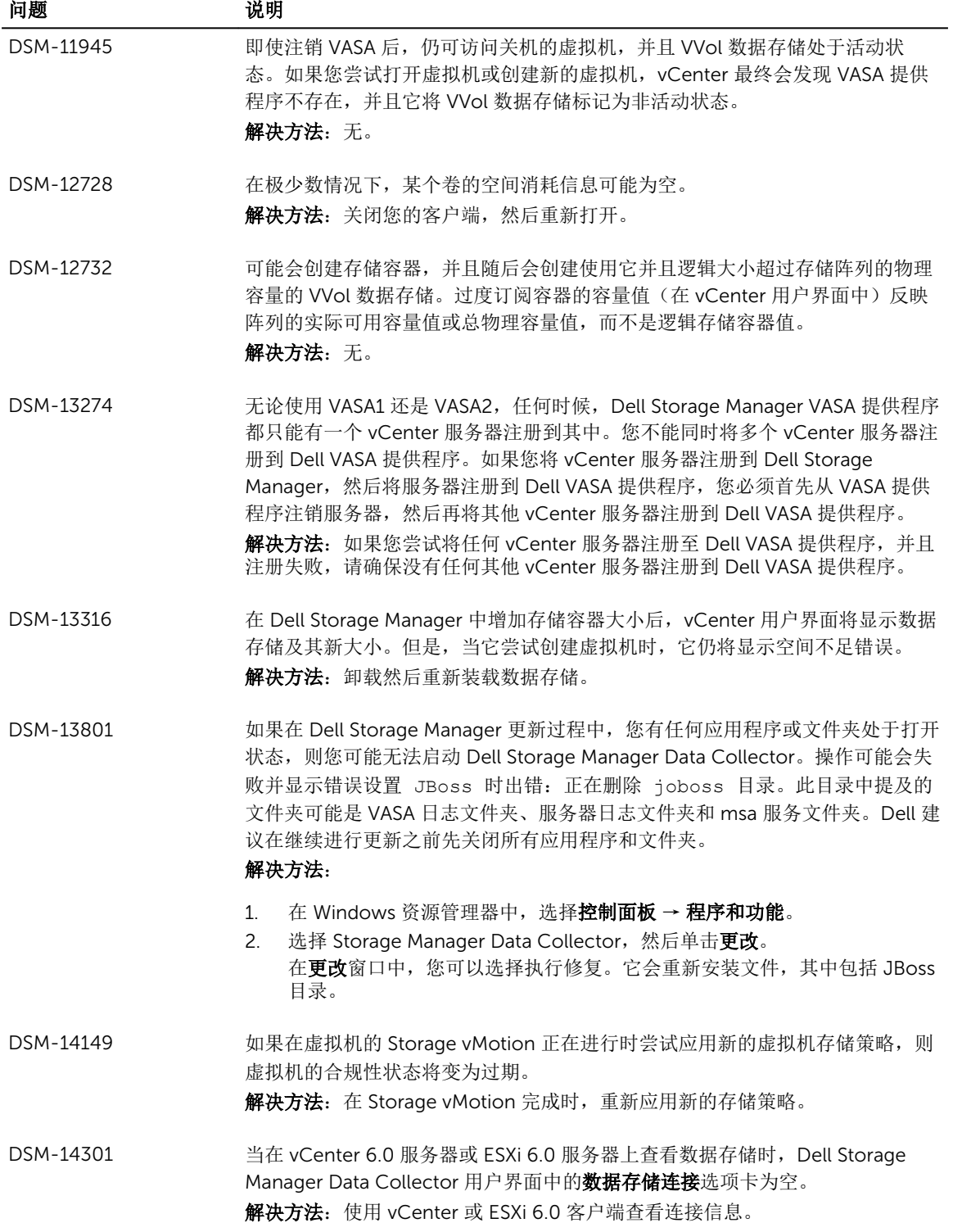

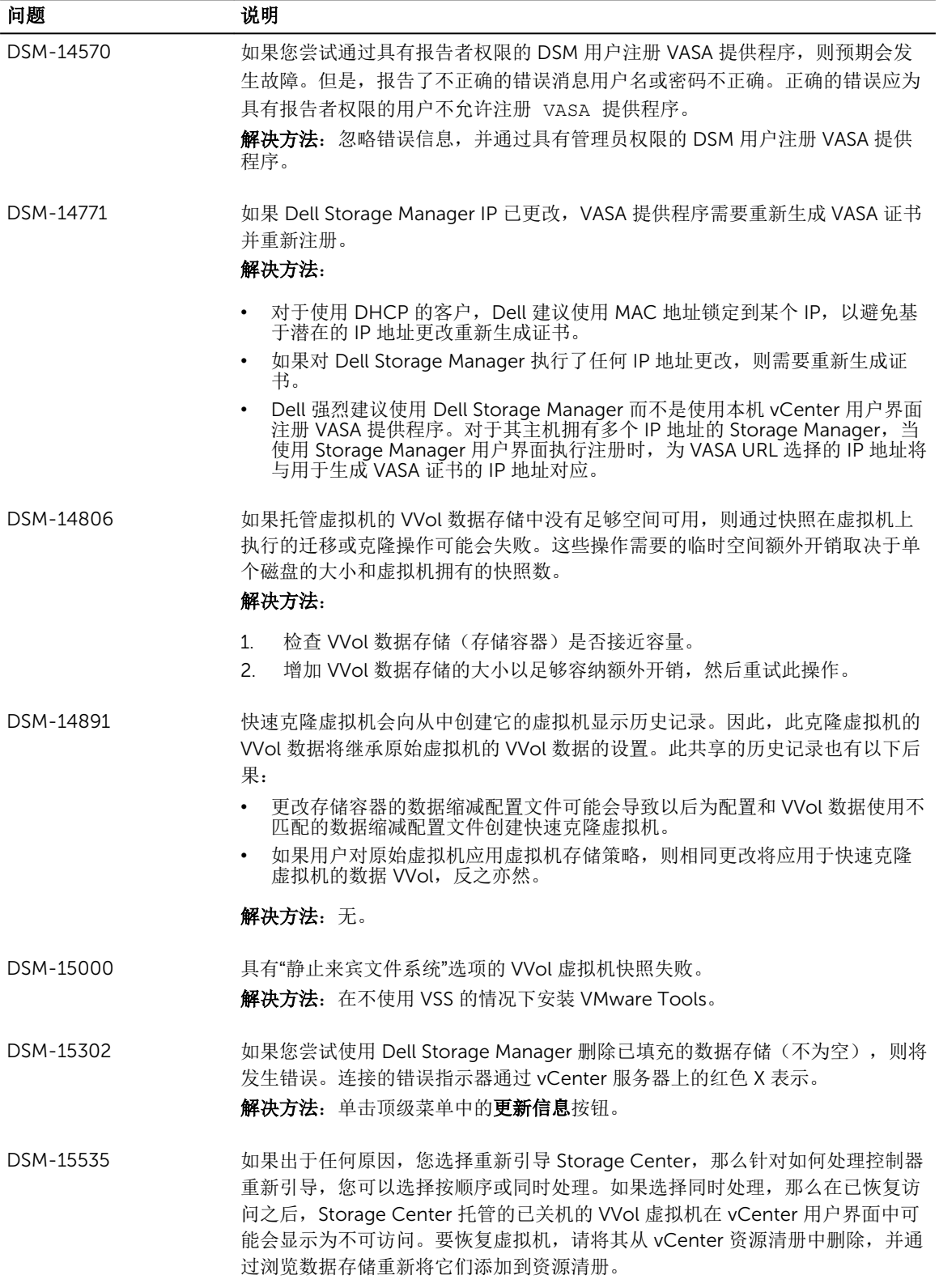

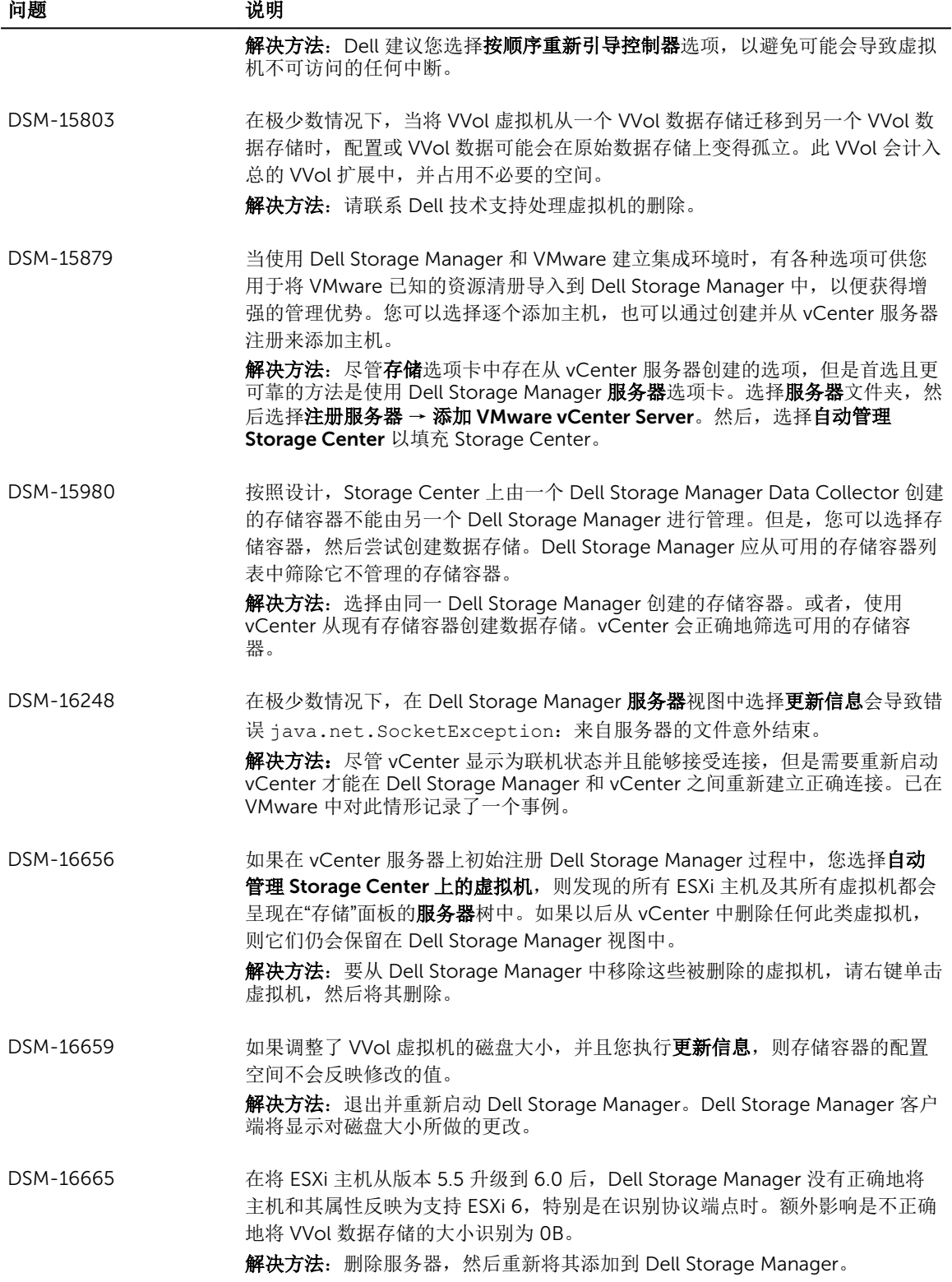

### 与 Data Collector 相关的待解决问题

以下待解决问题与 Data Collector 相关。

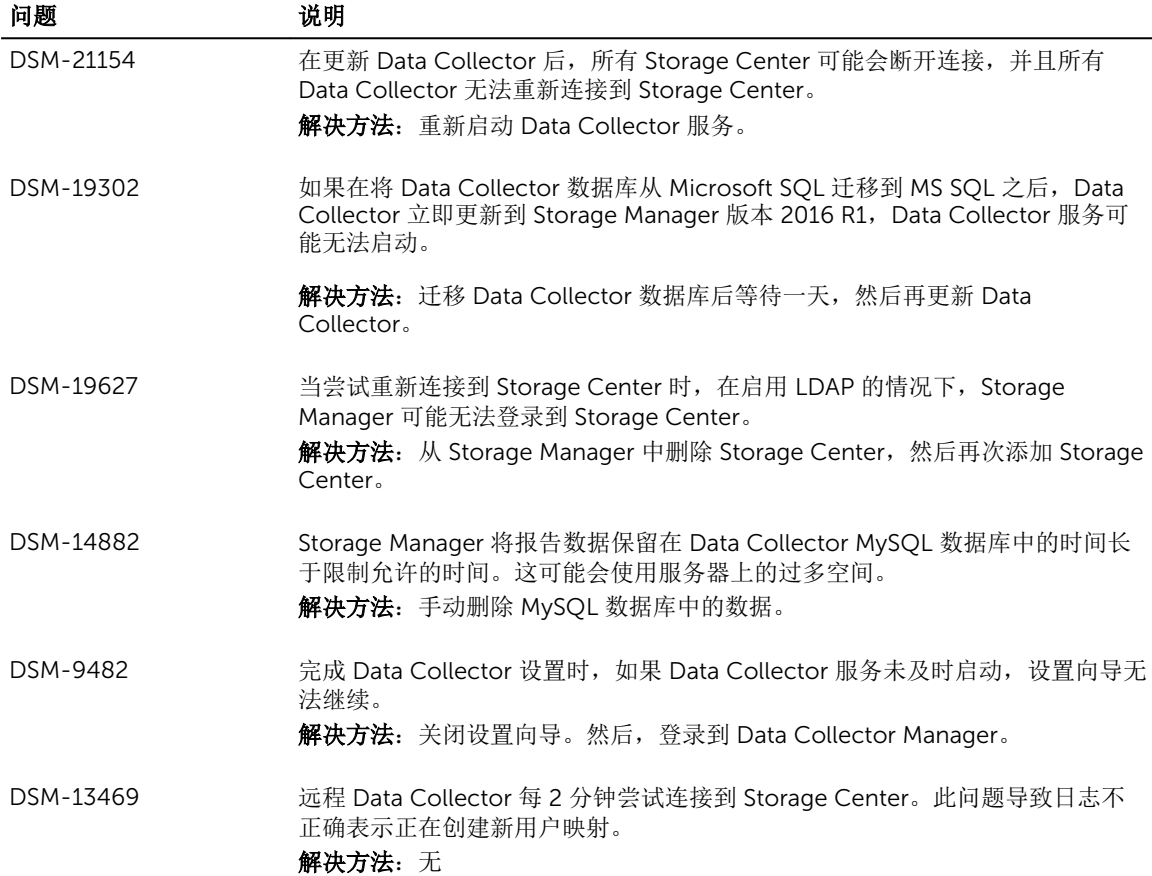

### 与复制和 Live Volume 相关的待解决问题

以下待解决问题与复制、Live Volume 以及复制、镜像和迁移相关。

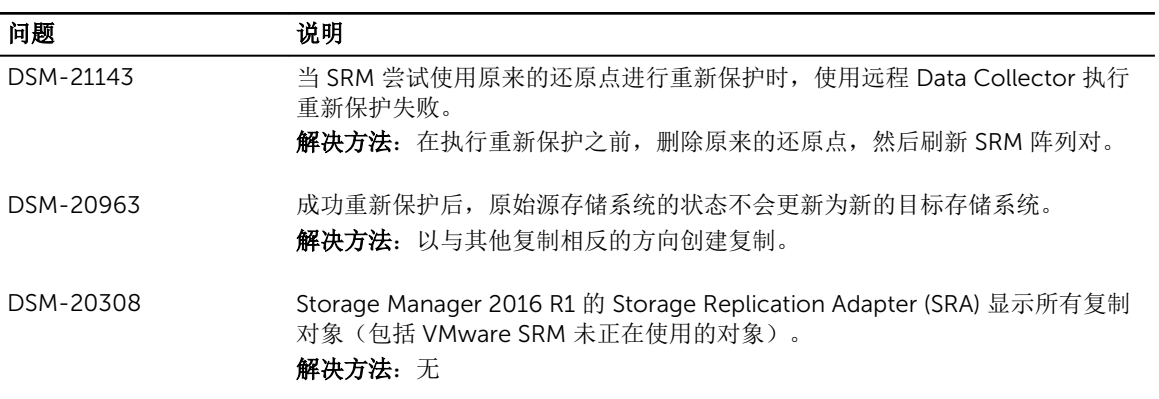

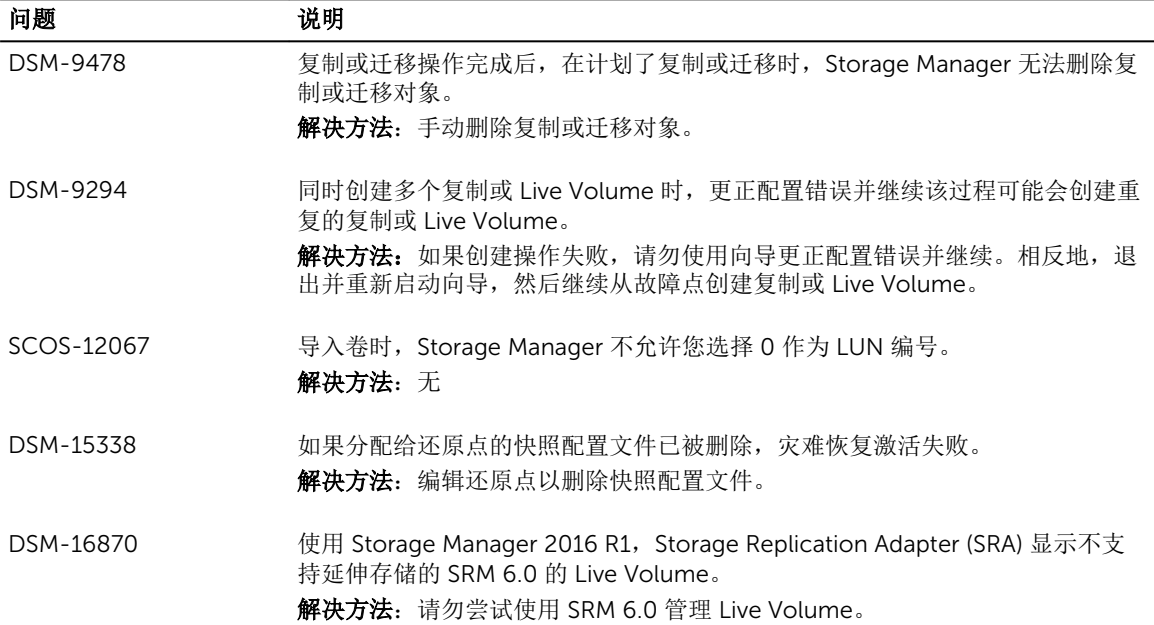

## 与存储管理相关的待解决问题

以下待解决问题与管理卷、存储配置文件、快照和 Data Progression 相关。

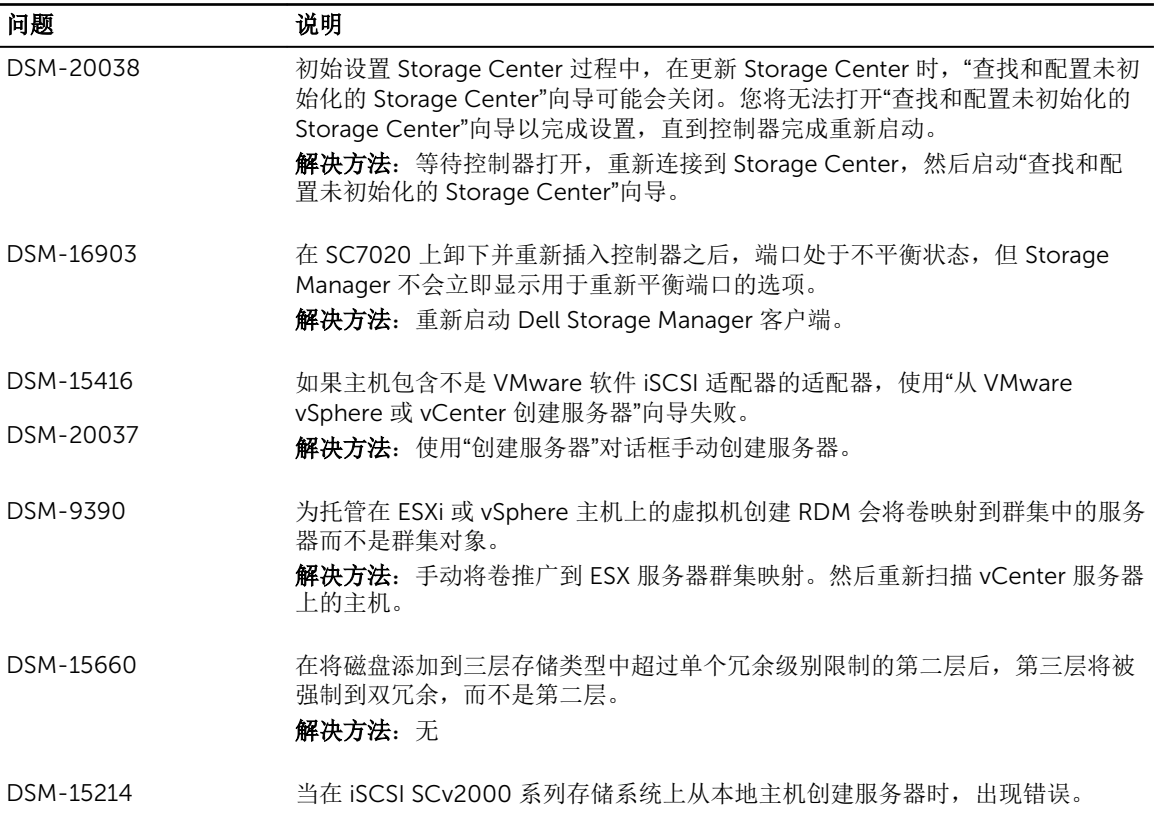

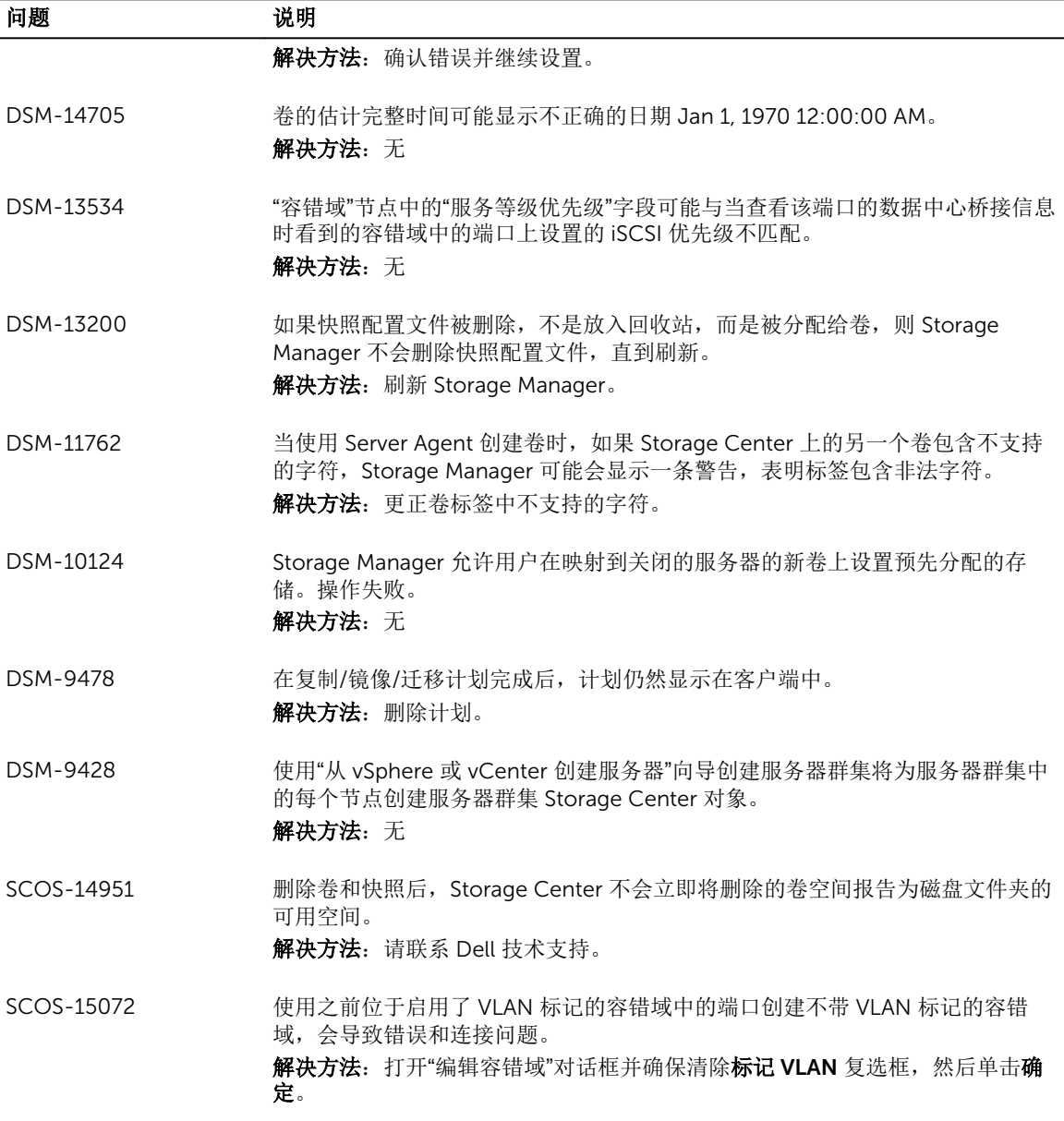

## 与 SupportAssist 和更新相关的待解决问题

以下待解决问题与 SupportAssist 以及更新 Storage Center 和 Dell Storage Manager 相关。

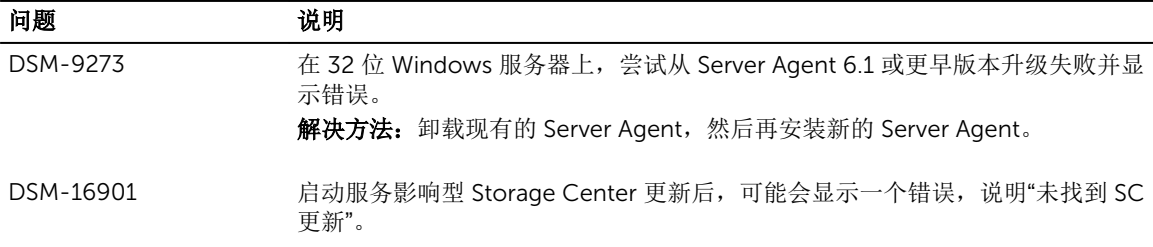

问题 说明

解决方法:接受错误消息,然后重新连接到 Storage Center。更新仍在进行中。

## 与 Dell Storage Manager 客户端 相关的待解决问题

以下与 Dell Storage Manager 客户端 用户界面相关的问题当前未解决。

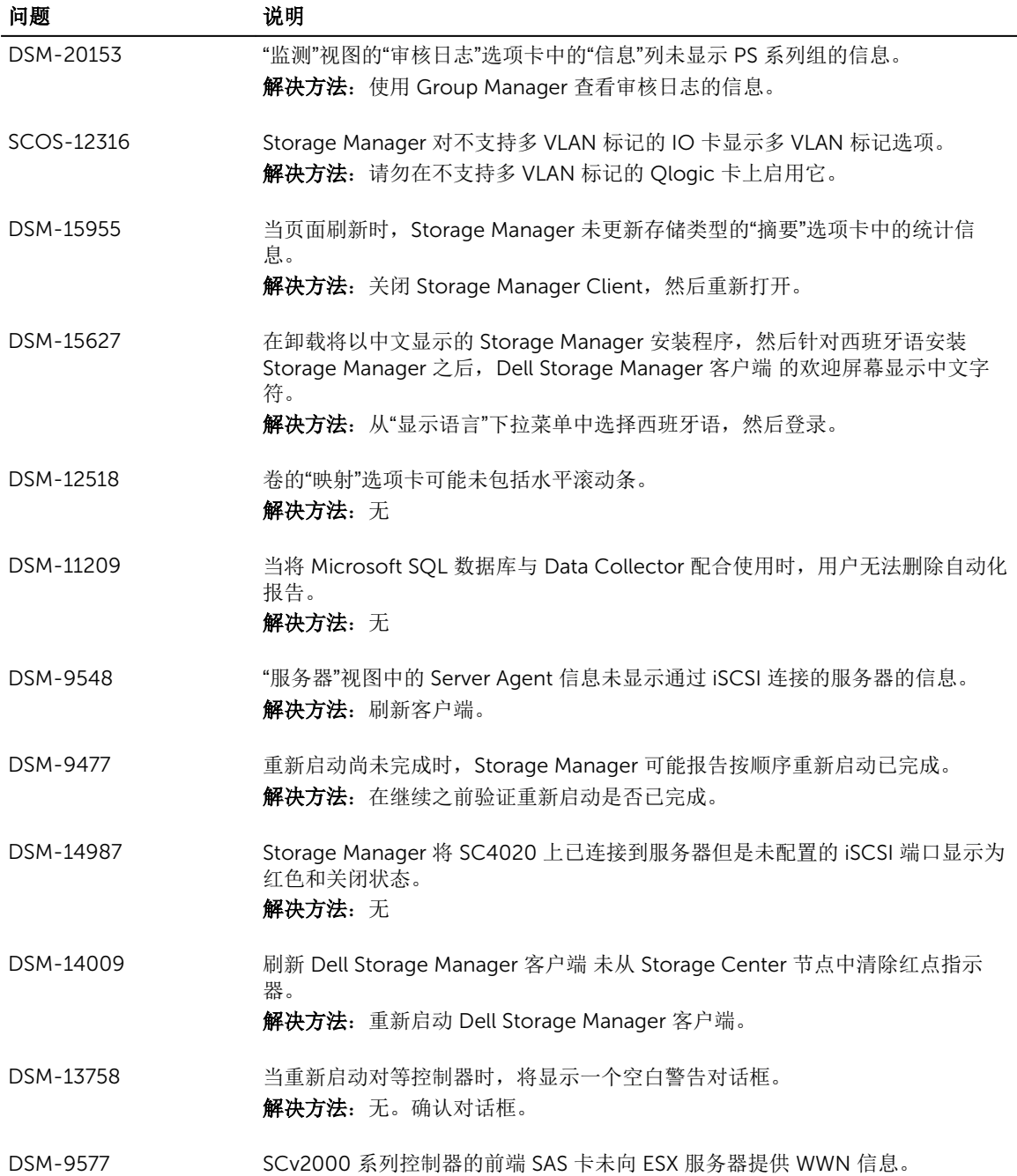

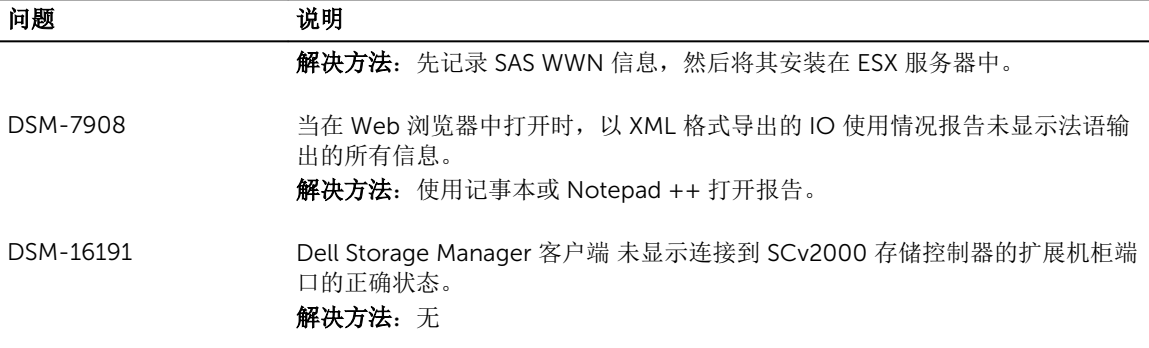

### 与用户管理相关的待解决问题

以下是与 Storage Center 和 Dell Storage Manager 用户相关的待解决问题。

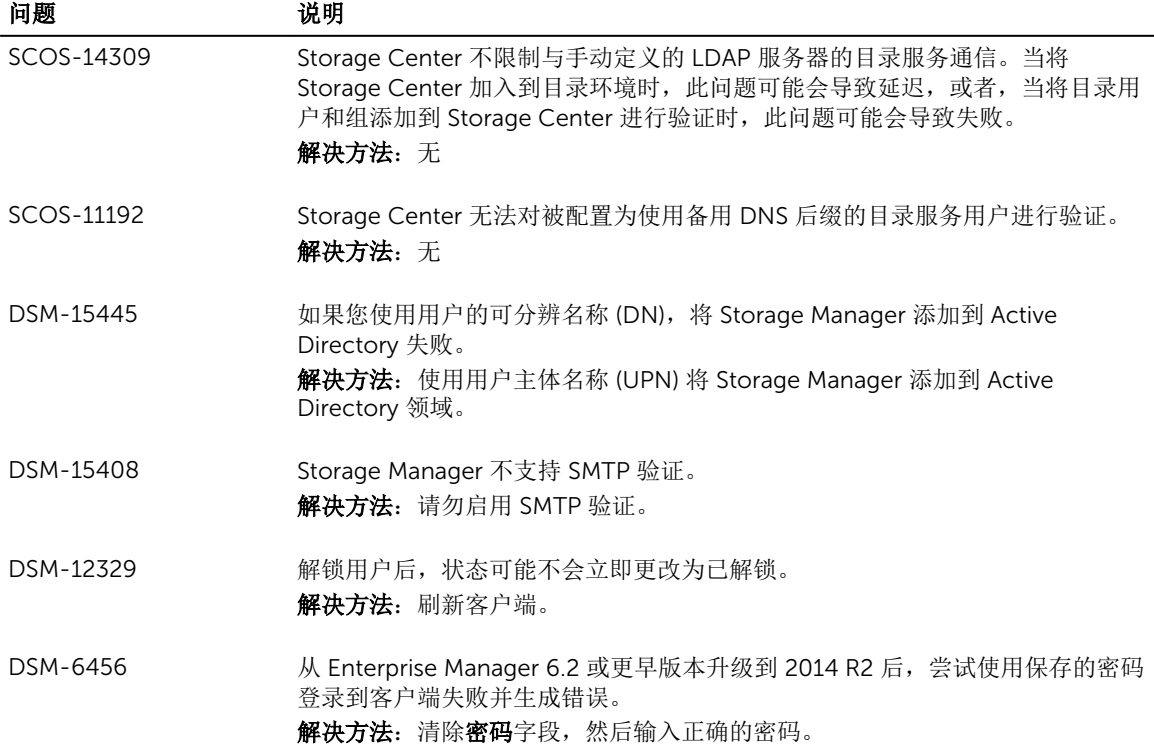

### 其他待解决问题

以下问题在 Dell Storage Manager 和 Storage Center 中未解决。

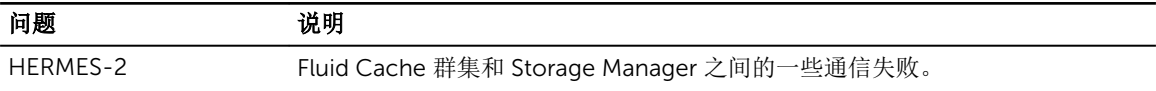

<span id="page-25-0"></span>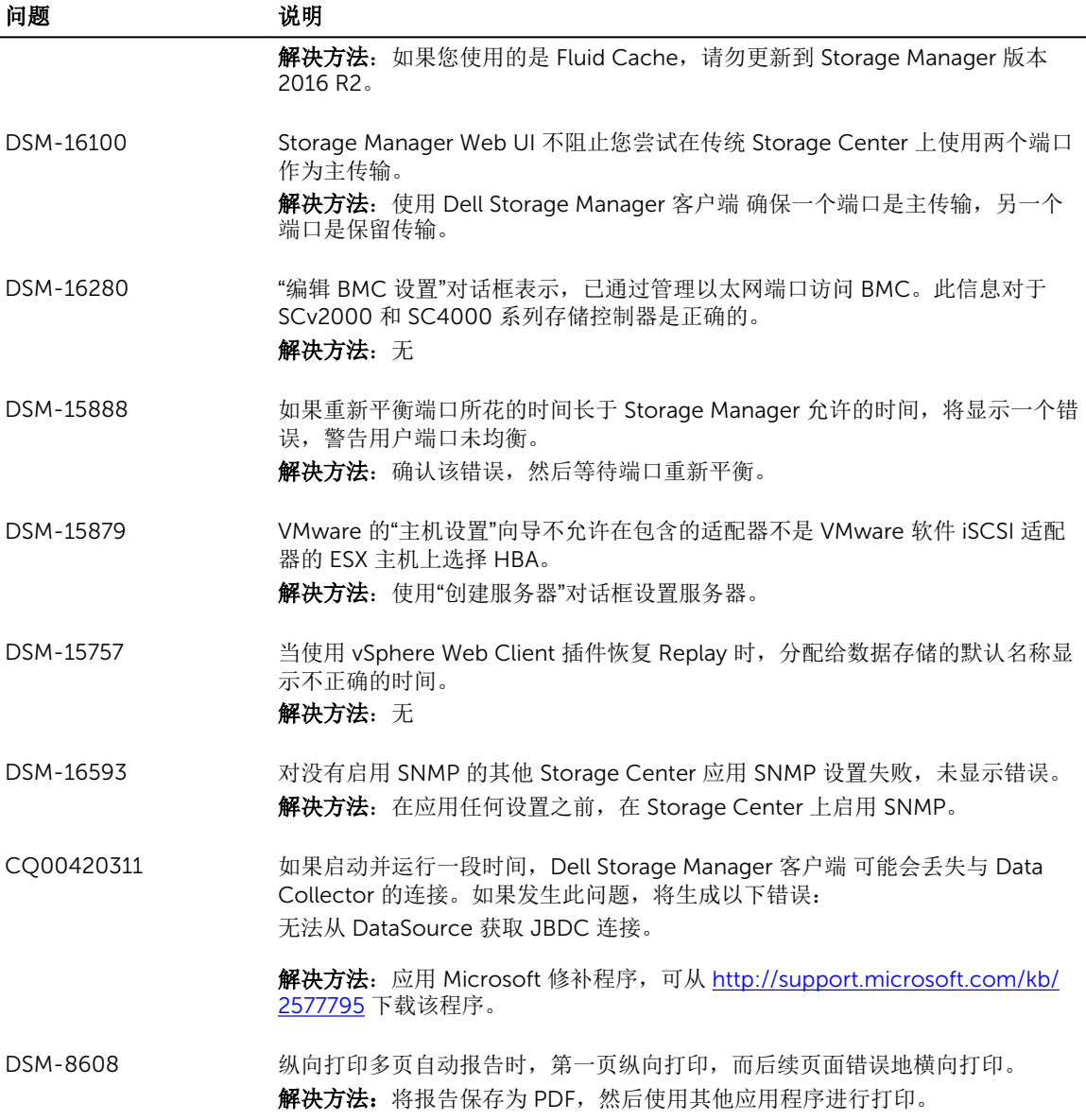

## 安装 Dell Storage Manager

有关安装 Dell Storage Manager 客户端、Storage Manager Data Collector 或 Storage Manager 虚拟设备的 说明,请参阅 *Dell Storage Manager Installation Guide*(《Dell Storage Manager 安装指南》)。

## 更新至 Storage Manager 2016 R2

更新 Data Collector、Dell Storage Manager 客户端 和 Server Agent。

- 要更新的 Data Collector 必须运行版本 6.1 或更高版本。
- 托管 Data Collector 的服务器必须运行 64 位操作系统。如果 Data Collector 安装在 32 位服务器上,请 迁移到 64 位操作系统。

<span id="page-26-0"></span>• 对于每个受管 Storage Center, Storage Center 证书必须包含用于将 Storage Center 添加到 Storage Manager 的主机名或管理 IP 地址。

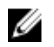

注: 有关将 Data Collector 迁移到 Storage Manager 虚拟设备的说明,请参阅 *Dell Storage Manager Installation Guide*(《Dell Storage Manager 安装指南》)。

- 1. 下载 Storage Manager 软件。
- 2. 升级主要 Storage Manager Data Collector。
	- a. 解压缩 Storage Manager Data Collector 安装文件。
	- b. 运行 Storage Manager Data Collector 安装文件以升级 Data Collector。
- 3. 如果您使用远程 Data Collector, 请在托管远程 Data Collector 的服务器上重复步骤 2。
- 4. 升级所有 Dell Storage Manager 客户端。
	- a. 使用 Dell Storage Manager 客户端 连接到升级的 Data Collector。
	- b. 收到提示时,请下载和安装新的 Dell Storage Manager 客户端。
- 5. 升级所有 Windows 服务器上的 Storage Manager Server Agent。
	- a. 从 Data Collector 网站下载更新的 Server Agent 安装程序。请勿使用 Server Agent Manager 中的"检 查升级"选项执行升级。
	- b. 运行 Server Agent 安装程序以安装更新的版本。

## 更新 Storage Manager 虚拟设备

按照以下步骤使用 Storage Manager 虚拟设备 Storage Manager Web UI 更新 Dell Storage Manager Web UI。

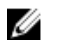

注: 更新 Storage Manager 虚拟设备 不会更改 VMware vSphere Client 中所示的版本号。VMware vSphere Client 仍将显示初次部署 Storage Manager 虚拟设备时的版本号。

- 1. 下载 Storage Manager 虚拟设备更新软件包。
- 2. 在浏览器中,使用 Storage Manager 虚拟设备 Storage Manager Web UI 连接到 Dell Storage Manager Web UI。

https://[IP 地址]/ui

- 3. 单击 Dell Storage Manager → Data Collector。
- 4. 单击常规选项卡,然后单击摘要子选项卡。
- 5. 单击系统更新。 系统更新对话框将会打开。
- 6. 单击上传软件包。
	- 上传软件包对话框将会打开。
- 7. 单击选择文件,然后打开 Storage Manager 虚拟设备更新软件包。
- 8. 在上传软件包对话框上单击确定。

Dell Storage Manager Web UI 将加载更新软件包。

9. 单击安装。

此时会显示一个确认对话框。

10. 单击是。

Storage Manager 虚拟设备将进行更新。

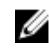

注: Storage Manager 虚拟设备可能需要长达 10-15 分钟进行更新。更新完成后, Dell Storage Manager Web UI 登录页面将会显示。

## <span id="page-27-0"></span>支持资源

下节提供查找使用 Storage Manager 的更多信息的资源。

### 相关说明文件

以下说明文件可用于 Storage Manager 版本 2016 R2。

- *Dell Storage Manager 2016 R2 Installation Guide*(《Dell Storage Manager 2016 R1 安装指南》)(文 档编号:680-028-021) 提供安装和设置说明。
- *Dell Storage Manager 2016 R2 Administrator's Guide*(《Dell Storage Manager 2016 R1 管理员指 南》)(文档编号:680–017–024) 提供使用 Data Collector Manager 和 Dell Storage Manager 客户端 的说明。
- *Dell Storage Manager 2016 R2* 联机帮助 提供 Dell Storage Manager 客户端、Data Collector Manager 和 Storage Manager Server Agent 的上下 文相关帮助。
- Dell Storage Manager 2016 R2 Web UI Administrator's Guide (《Dell Storage Manager 2016 R1 Web UI 管理员指南》)(文档编号:680-122-001) 包含使用 Dell Storage Manager Web UI 管理 Dell 存储设备的说明和信息。

### 查找说明文件

以下位置包含对于用 Storage Manager 管理 Dell 存储产品可能有用的说明文件。

- *Dell* 支持 提供 Dell 存储产品的说明文件。请访问: [www.dell.com/support](http://www.dell.com/support)。
- *Dell* 技术中心 提供关于 Dell 存储产品的技术白皮书、最佳实践指南和常见问题解答。请访问:[http://](http://en.community.dell.com/techcenter/storage/) [en.community.dell.com/techcenter/storage/](http://en.community.dell.com/techcenter/storage/)。

### 联系 Dell

有关更多信息和客户支持,请访问 [www.dell.com/support](http://www.dell.com/support)。

版权所有 **©** 2016 Dell Inc. 保留所有权利。本产品受美国、国际版权和知识产权法律保护。Dell 和 Dell 徽标是 Dell Inc. 在 美国和/或其他管辖区域的商标。所有此处提及的其他商标和名称可能是其各自所属公司的商标。